# **3 Softwareinstallation**

*Manuela Reiss*

Trotz der vielen neuen Funktionen und Programme, die zum Lieferumfang von Windows Vista gehören – ohne die Installation zusätzlicher Anwendungen geht es nicht.

Wie bereits seine Vorgänger unterstützt Windows Vista verschiedene Technologien zur Installation und Verwaltung von Software, von denen einige jedoch nur in Active Directory-basierten Netzwerkumgebungen verfügbar sind. Hierzu gehören beispielsweise Softwareinstallationen mittels Gruppenrichtlinien.

Das folgende Kapitel zeigt, welche Möglichkeiten Windows Vista zur Installation und Verwaltung von Anwendungen bereitstellt, und stellt auch den neuen Windows Installer 4.0 vor.

Aber nicht in jedem Fall müssen Anwendungen neu installiert werden. Wird ein Windows XP-Rechner auf Windows Vista aktualisiert, können vorhandene Anwendungen zumeist übernommen werden. Was es dabei zu beachten gilt, ist ebenfalls Gegenstand des nachfolgenden Kapitels.

# **3.1 Anwendungen lokal installieren und verwalten**

Die lokale Installation von Anwendungen unterscheidet sich bei Windows Vista nicht wesentlich von der bei anderen Windows-Versionen. Bei der Verwaltung installierter Software aber hat sich einiges geändert.

# **3.1.1 Programme installieren**

Unabhängig davon, ob die Installationsdateien auf einem Installationsmedium, im Netzwerk oder im Internet liegen, der Vorgang der Installation ist immer weitgehend gleich. Unterschiede gibt es nur, wenn Anwendungen im Unternehmensnetzwerk von Administrationsseite bereitgestellt werden.

### **Installation durch Ausführung der Setup-Datei**

Viele Programme, die von CDs oder DVDs installiert werden, starten automatisch einen Installations-Assistenten für das Programm, nachdem der Datenträger mit den Installationsdateien eingelegt wurde. In diesen Fällen wird das Dialogfeld *Automatische Wiedergabe* angezeigt, in dem ausgewählt werden kann, ob der Assistent ausgeführt werden soll.

Wird die Installation eines Programms nicht automatisch gestartet, muss der Installationsdatenträger nach der Setup-Datei des Programms durchsucht werden, die in der Regel den Dateinamen *Setup.exe* oder *Install.exe* trägt. Gleiches gilt, wenn die Installationsdateien in einem freigegebenen Ordner im Netzwerk liegen.

Steht das benötigte Programm im Internet zum Download zur Verfügung, gibt es in der Regel die Möglichkeit, die Anwendung sofort zu installieren oder zunächst die Installationsdatei auf den Computer herunterzuladen. Hierbei ist die zweite Vorgehensweise zu empfehlen, da in diesem Fall die Installationsdatei vor Beginn der Installation einer Virenprüfung unterzogen wird.

Alle weiteren Schritte sind von der zu installierenden Anwendung abhängig und erfolgen assistentengestützt.

**Erforderliche Berechtigungen** Für die Installation der meisten Programme sind administrative Berechtigungen erforderlich. Dies ist darin begründet, dass u.a. das Schreiben in das Verzeichnis PROGRAMME, Änderungen an der Registry und das Schreiben und Ändern von Dateien im Systemverzeichnis administrative Privilegien erfordern. Versucht ein Standardbenutzer, eine Anwendung zu installieren, wird er durch die Benutzerkontensteuerung aufgefordert, die Installation in einem anderen Benutzerkontext fortzusetzen.

### **Welche Vorteile bietet die Benutzerkontensteuerung?**

Bei vorherigen Versionen von Windows mussten Benutzer häufig Administratorrechte auf ihren Computern haben, um neue Softwareversionen zu installieren. In vielen Fällen lag dies daran, dass für eine Installation ein Zugriff auf die lokale Registrierung (HKLM) oder auf die Windowsoder System32-Verzeichnisse erforderlich war. Das bedeutete, dass viele Benutzer sich nur mit Administratorrechten anmeldeten, was wiederum ein großes Sicherheitsproblem darstellte. Unter Windows Vista müssen Benutzer nicht als Administrator angemeldet sein, um eine Anwendung zu installieren. Hier arbeiten alle Benutzer als Standardbenutzer, und der administrative Zugriff ist auf autorisierte Prozesse eingeschränkt. Wenn eine Installation zusätzliche Berechtigungen erfordert, bietet Windows Vista dem Benutzer die Möglichkeit, seine Berechtigungen vorübergehend zu erhöhen, um die Installation durchzuführen.

Trägt das Installationsprogramm keine digitale Signatur, kann Windows Vista den Herausgeber nicht identifizieren. In diesem Fall erscheint zusätzlich ein Sicherheitshinweis mit der Warnung, dass ein nicht identifiziertes Programm auf den Computer zugreifen möchte.

In dem Eigenschaftendialogfenster des Installationsprogramms kann auf der Registerkarte *Digitale Signatur* bereits vor der Installation einer Anwendung der Signaturgeber verifiziert werden.

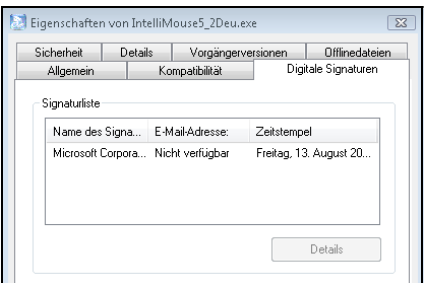

*Abbildung 3.1 Verifizierung des Signaturgebers eines Installationsprogramms*

Die meisten Programme können nach Abschluss der Installation direkt gestartet werden. In diesem Fall wird die Anwendung aber noch im administrativen Kontext mit all seinen Rechten ausgeführt. Aus Sicherheitsgründen sollte zunächst der Installationsvorgang vollständig beendet und anschließend das Programm beispielsweise über den Eintrag im Startmenü gestartet werden.

### **Bereitgestellte Anwendungen installieren**

In einer Active Directory-Umgebung ist es darüber hinaus möglich, Anwendungen mittels Gruppenrichtlinien zu veröffentlichen. Derart bereitgestellte Programme können über die Systemsteuerung installiert werden.

Eine ausführliche Anleitung zum Umgang mit Gruppenrichtlinien zur Softwareverteilung finden Sie in dem *Abschnitt 3.4* ab Seite 161.

Um unter Windows Vista eine veröffentlichte Anwendung zu installieren, gehen Sie wie folgt vor:

- Öffnen Sie *Programme* in der *Systemsteuerung*. Wählen Sie in dem in *Abbildung 3.3* gezeigten Dialogfenster die Option *Programme und Funktionen*. Alternativ können Sie im Suchen-Feld des Startmenüs den Befehl *Appwiz.cpl* eingeben.
- Öffnen Sie die Option *Programm vom Netzwerk installieren*, und wählen Sie das gewünschte Programm aus.

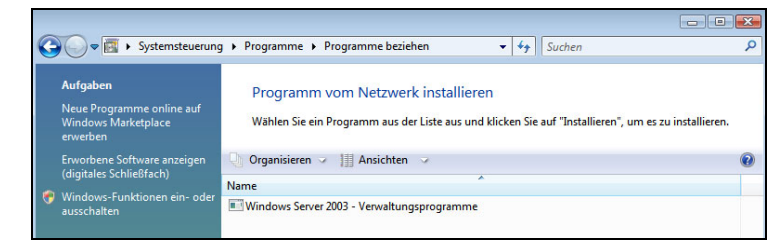

*Abbildung 3.2 Ein im Netzwerk veröffentlichtes Programm installieren*

# **3.1.2 Installierte Anwendungen verwalten**

Die von den Vorgängerversionen bekannte Option SOFTWARE sucht man in der SYSTEMSTEUERUNG vergeblich. Stattdessen stellt Windows Vista alle relevanten Funktionen zur Verwaltung von Anwendungen im Bereich PROGRAMME der SYSTEMSTEUERUNG bereit.

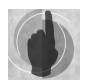

### **Der Bereich PROGRAMME im Überblick**

Wie die nachstehende Liste der Funktionen zeigt, verbergen sich in diesem Bereich neben bekannten und altbewährten Funktionen auch einige interessante Neuerungen von Windows Vista:

- *Programme und Funktionen*: Dieser Bereich gehört zu den wichtigsten und wird nachstehend ausführlich vorgestellt. Beispielsweise findet man hier Funktionen zum Installieren und Deinstallieren von Anwendungen.
- *Windows Defender*: Windows Defender schützt den Rechner vor Spyware oder anderer unerwünschter Software und ist kostenlos in Windows Vista integriert.
- *Standardprogramme*: Hinter dieser Option versteckt sich nicht nur die seit Windows 2000 integrierte Option zum Festlegen von Standardprogrammen, wie Webbrowser und E-Mail-Programm. Vielmehr handelt es sich um die zentrale Verwaltungsstelle für Dateiverknüpfungen und Autorun-Einstellungen.
- *Windows SideShow*: Windows Vista unterstützt die Verwendung einer SideShow-Plattform, welche die Verwendung so genannter "Minianwendungen" in Notebooks und anderen Peripheriegeräten in einer Zusatzanzeige ermöglicht. Diese Anzeige kann zum Einblenden von Informationen, wie beispielsweise Telefonnummern, Adressen und aktuellen E-Mail-Nachrichten genutzt werden, unabhängig davon, ob das Notebook ein- oder ausgeschaltet oder im Ruhezustand ist.
- *Windows Sidebar-Eigenschaften*: An der rechten Seite des Vista-Desktops befindet sich eine Leiste (die Sidebar), in der Minianwendungen Informationen bereitstellen und Zugriff auf häufig verwendete Tools bieten. Die hier bereitgestellte Option ermöglicht die Konfiguration der Sidebar.
- **Programme beziehen: Diese Option bietet u.a. Zugriff auf den "Windows** Marketplace" und auf die Funktionen zur Verwaltung des "digitalen Schließfaches".

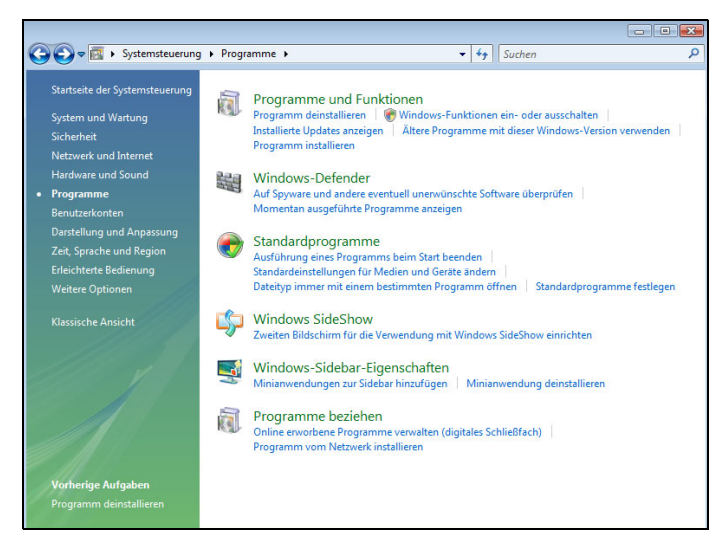

Die wichtigsten Funktionen werden im Folgenden genauer vorgestellt.

*Abbildung 3.3 Die Systemsteuerungsoption PROGRAMME bietet einige Neuerungen.*

### **Programme deinstallieren**

Wichtig für die Verwaltung installierter Software ist der Bereich *Programm deinstallieren oder ändern.* 

Hier werden alle installierten Anwendungen aufgelistet und können, abhängig von der ausgewählten Anwendung, nur vom Computer entfernt oder auch geändert werden. Ist eine Anwendung als MSI-Paket ausgeliefert oder mit dem Microsoft lnstaller erstellt worden, sind sowohl Reparaturen als auch Änderungen möglich, um Komponenten nachzuinstallieren. Hierbei startet die Option *Ändern* den Installations-Assistenten der jeweiligen Anwendung, der die Durchführung der Änderung dann unterstützt.

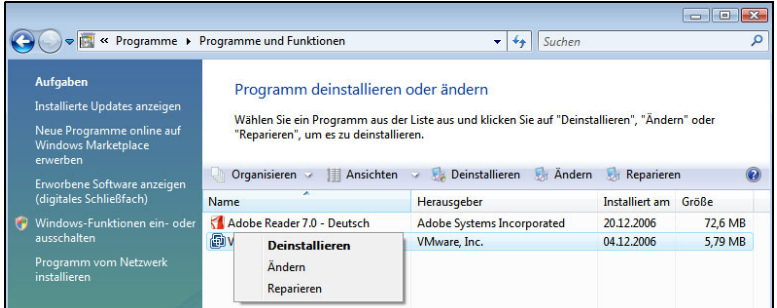

*Abbildung 3.4 Verwaltung von Anwendungen in der Konsole PROGRAMME UND FUNKTIONEN*

Programme sollten nicht deinstalliert werden, wenn noch andere Benutzer angemeldet sind, da sich in diesem Fall möglicherweise noch einige Dateien im Zugriff befinden und sich das Programm nur unvollständig entfernen lässt. Windows weist mit dem folgenden Warnhinweis darauf hin.

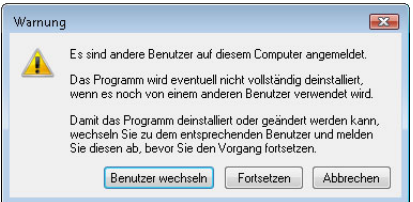

#### *Abbildung 3.5*

*Vor der Deinstallation eines Programms sollten alle anderen Benutzer abgemeldet werden.*

### **Umgang mit Deinstallationsproblemen**

Es kommt immer wieder mal vor, dass sich Anwendungen nicht deinstallieren lassen und die Windows Installer-Deinstallationsroutine mit einer Fehlermeldung abbricht.

Die Ursachen hierfür können vielfältig sein, beruhen aber häufig auf fehlerhaften oder schadhaften Einträgen in der Registrierung. Diese können beispielsweise verursacht werden durch eine Beschädigung der Registrierung, fehlerhafte manuelle Änderungen oder durch einen unerwarteten Neustart während der Installation mit dem Windows Installer.

Mithilfe zweier Tools können derartige Einträge bzw. fehlerhafte Anwendungen entfernt werden.

**Windows Installer Clean Up** Windows Installer Clean Up dient zur Deinstallation bzw. zur Beseitigung von Resten von Programmen, die mit dem Windows Installer installiert wurden, und entfernt auch Konfigurationsdaten der ausgewählten Anwendung. Hierzu gehören u.a. die entsprechenden Registrierungseinstellungen.

Die erste Version von Windows Installer Clean Up ist Bestandteil der optional installierbaren Supporttools von Windows XP. Dieser Version fehlt jedoch die Unterstützung für Windows Vista. Die aktuelle Version von Windows Installer Clean Up eignet sich für alle 32-Bit-Versionen von Microsoft Windows, einschließlich Windows Vista und Windows Server 2003.

**Auch 64-Bit-Versionen** Außerdem unterstützt diese Version auch die folgenden 64-Bit-Versionen: **Microsoft Windows Server 2003** 

- Microsoft Windows XP
- Microsoft Windows Vista

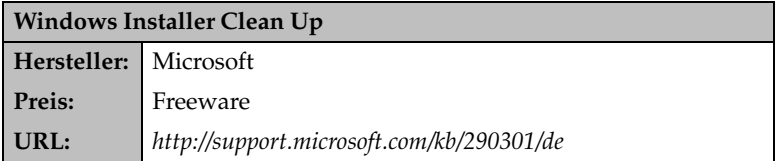

In dem nach dem Start von *msicuu2.exe* angezeigten Dialogfenster werden alle derzeit installierten Programme aufgelistet, die mit Windows Installer registriert wurden. Da auch das Programm *msicuu2.exe* den Windows Installer verwendet, steht das Programm ebenfalls in dieser Liste.

Nach der Bestätigung werden alle Dateien und Registrierungseinstellungen entfernt.

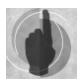

Windows Installer Clean Up entfernt ausschließlich Anwendungen, die mit dem Windows Installer installiert wurden. Nicht entfernt werden kann jedoch der Windows Installer selbst.

*Abbildung 3.6 Anwendungen deinstallieren mit Windows Installer Clean Up*

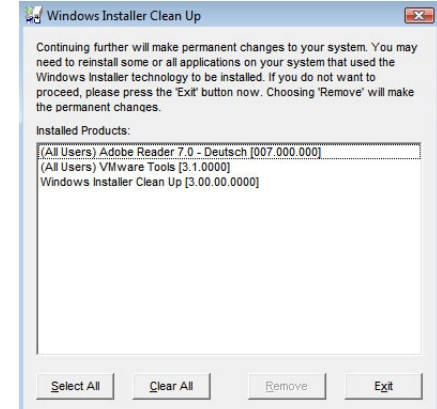

**Msizap.exe** Das Programm Windows Installer Clean Up verwendet die Programmdatei *msizap.exe*, um Bereinigungsvorgänge an den Registrierungseinstellungen für den Windows Installer auszuführen.

An der Eingabeaufforderung kann *msizap.exe* auch direkt ausgeführt werden. Allerdings sollte *miszap.exe* sehr umsichtig ausgeführt werden und auch nur, wenn die Bereinigung mit Windows Installer Clean Up fehlgeschlagen ist. Da *msizap.exe* weniger Schutzmechanismen umfasst, kann es damit leicht zu Beschädigungen des Systems kommen.

### **Windows-Komponenten aktivieren**

Eine weitere wichtige Funktion verbirgt sich hinter der Option *Windows-Funktionen ein- oder ausschalten*, die Anwendern früherer Versionen eher unter dem Namen *Windows-Komponenten hinzufügen/entfernen* bekannt ist.

Wie auch bei den Vorgängerversionen, müssen einige in Windows-Vista integrierte Programme und Funktionen vor der Verwendung aktiviert werden. Hierzu gehören beispielsweise die Internetinformationsdienste sowie die einfachen TCP/IP-Dienste und -Druckdienste.

Während jedoch in früheren Windows-Versionen die Funktionen installiert bzw. zum Deaktivieren auf dem Computer vollständig deinstalliert werden mussten, sind unter Windows Vista alle Funktionen auf der Festplatte gespeichert. Damit entfällt auch die Notwendigkeit für den Zugriff auf das Installationsmedium. Beim Deaktivieren wird die Funktion nicht deinstalliert, so dass sich auch der verwendete Festplattenspeicher nicht verringert. Damit ist es aber möglich, die Funktion bei Bedarf jederzeit wieder zu aktivieren.

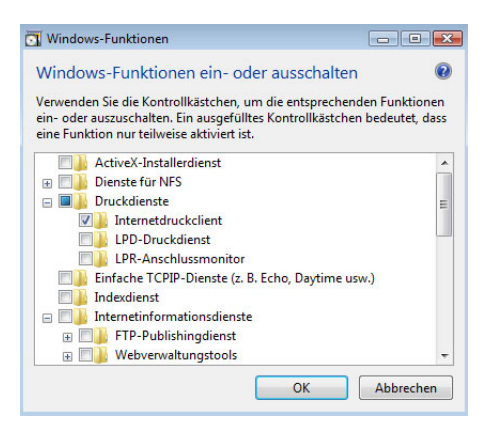

*Abbildung 3.7*

*Windows-Komponenten werden nur noch aktiviert bzw. deaktiviert, aber nicht mehr installiert bzw. deinstalliert.*

### **Updates verwalten**

Installierte Updates sind unter Windows XP im Bereich der installierten Anwendungen zu finden. Bei Windows Vista werden Updates von den übrigen Anwendungen getrennt verwaltet. Hierzu ist die Option *Installierte Updates anzeigen* zu wählen.

*Abbildung 3.8 Updates werden in einem eigenen Bereich aufgelistet.*

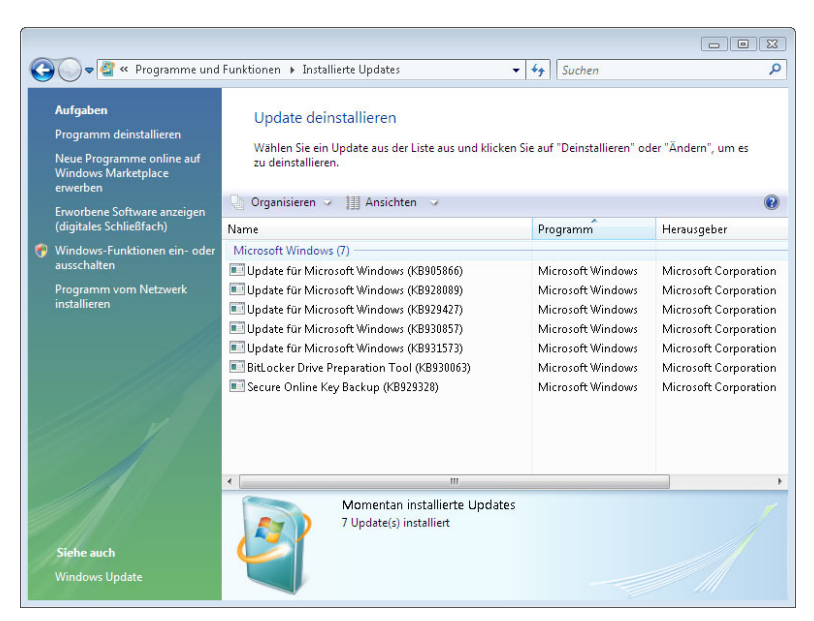

Ausführliche Informationen zum Windows Update-Dienst finden Sie in *Kapitel 3.4*.

**Ultimate Extras** Die Ultimate-Edition ist die umfassendste und teuerste Edition von Windows Vista, welche die Funktionen aller anderen Editionen vereinigt. Sie ist auch die einzige Version, für die Microsoft zusätzlich Programme, Dienste und Premium-Inhalte online bereitstellt.

> Bei Einsatz von Windows Vista Ultimate wird automatisch der Bereich WINDOWS UPDATE erweitert. Wenn Windows Ultimate-Extras installiert wurden, werden sie ebenfalls im Fenster angezeigt.

### **Programme online erwerben**

Ebenfalls im Bereich Programme und Funktionen ist die Option *Neue Programme online auf dem Marketplace erwerben* zu finden.

**Der Microsoft** Microsoft hat seinen Online-Shop "Marketplace" neu gestaltet, die Produkt-**Marketplace** palette erweitert und vor allem neue Sicherheitsfunktionen hinzugefügt. Die wichtigste Neuerung bei "Marketplace" ist die Microsoft-Passport-Erweiterung Digital Locker. Damit können Kunden die Bezahlung und den Download der gekauften Software durchführen und die gekauften Softwarelizenzen in einem persönlichen "digitalen Schließfach" verwalten.

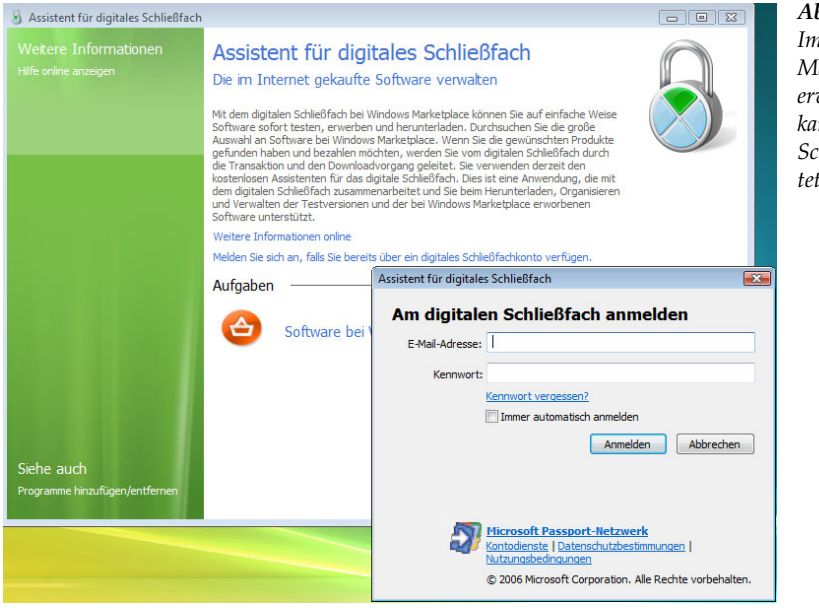

*Abbildung 3.9 Im Microsoft Marketplace online erworbene Software kann im digitalen Schließfach verwal* $t$ *uerden.* 

### **Standardprogramme festlegen**

Beachtenswert ist auch der Bereich *Programmzugriff und -standards festlegen*. Hier können Standardprogramme für wichtige Aufgaben festgelegt werden, wie beispielsweise der Standard-Webbrowser und das Standard-E-Mail-Programm.

Während mit den Einstellungen für *Standardprogramme festlegen* jeder Benutzer die Programmzuordnungen ändern kann, gelten die unter *Programmzugriff und Computerstandards festlegen* getroffenen Einstellungen für alle Benutzerkonten des Computers und erfordern administrative Rechte für den Zugriff.

Mit der Option *Standardprogramme festlegen* wird eine Liste der Programme angezeigt, die als Standard für Dateitypen und Protokolle festgelegt werden können. Sollte ein Programm, das Sie installiert haben, in der Auflistung nicht erscheinen, wird diese Funktion noch nicht vom Hersteller unterstützt. In diesem Fall ist eine manuelle Zuordnung über den Dateityp erforderlich.

**Standardprogramme festlegen**

*Abbildung 3.10 Alle Zuordnungen können bequem in einem Dialogfenster konfiguriert werden.*

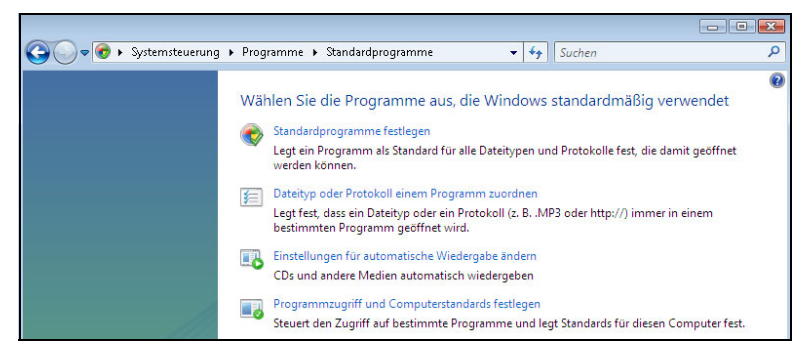

Die folgende Abbildung zeigt am Beispiel des Internet Explorers die zugeordneten Dateitypen und Protokolle.

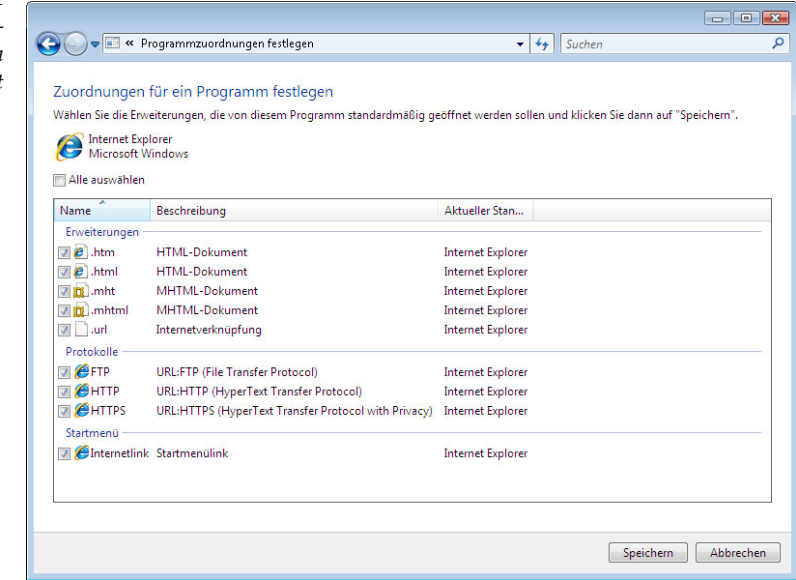

**Programmzugriff und Computerstandards**

Hingegen können unter *Programmzugriff und Computerstandards festlegen* die Standardanwendungen für die folgenden Aufgabenbereiche konfiguriert werden:

- ▶ Browser
- E-Mail-Programm
- Medienwiedergabe
- Instant Messaging-Programm
- Virtual Machine für Java

*Abbildung 3.11 Dateityp und Protokollzuordnungen am Beispiel des Internet Explorers* 

Die Zuordnung kann innerhalb von drei Konfigurationen erfolgen:

*Microsoft Windows*

Wenn diese Option ausgewählt wird, werden die in Windows Vista enthaltenen Microsoft-Programme als Standardprogramme verwendet. Dies bedeutet beispielsweise, dass WINDOWS MAIL als Standard E-Mail-Programm festgelegt wird. Diese Einstellung ist deshalb bei Einsatz in einem Unternehmensnetzwerk in der Regel nicht geeignet.

*Nicht-Microsoft*

Diese Konfiguration legt, im Gegensatz zur vorstehenden Option, die nicht von Microsoft stammenden installierten Programme als Standardprogramme fest, sofern diese installiert sind. Ist dies für einzelne Kategorien nicht der Fall, wird die entsprechende Microsoft-Anwendung verwendet.

Der Zugriff auf die angegebenen Microsoft Windows-Programme wird in diesem Fall entfernt, was aber jederzeit geändert werden kann.

*Benutzerdefiniert:*

Diese Option erlaubt eine benutzerdefinierte Konfiguration für die Festlegung von Standardprogrammen. Dies ist die Standardeinstellung.

*Computerhersteller:*

Mit dieser Option werden die vom Hersteller des Computers gewählten Einstellungen wieder hergestellt. Diese Option steht nur zur Verfügung, wenn der Hersteller den Computer mit Windows Vista vorinstalliert und Einstellungen für diese Funktion konfiguriert hat.

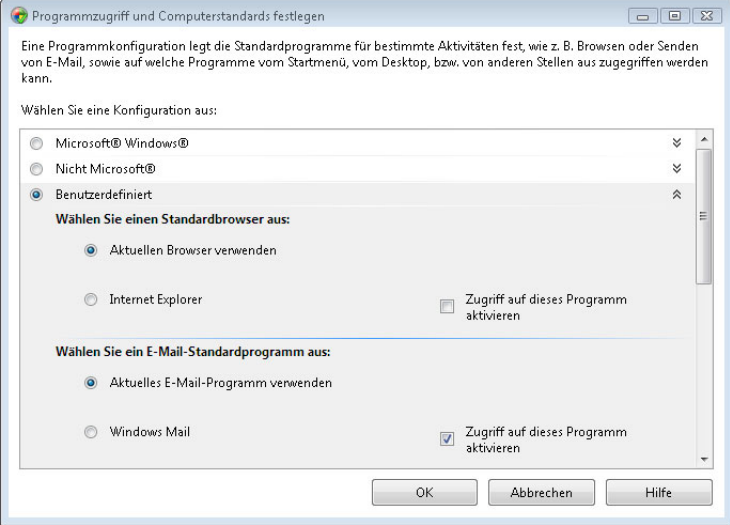

*Abbildung 3.12 Individuelle Programmzugriffund Computerstandards können in der benutzerdefinierten Konfiguration festgelegt werden.*

Es können keine unterschiedlichen Standardprogramme für unterschiedliche Benutzer festgelegt werden, d.h., die Einstellungen der Funktion *Programmzugriff- und Computerstandards festlegen* werden immer für alle Benutzer des Computers übernommen.

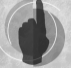

# **3.2 Ein Blick auf die Technik dahinter – der Windows Installer-Dienst**

Windows Installer ist eine Technologie zur Installation und Deinstallation von Anwendungen. Hierzu wird ein Satz von definierten Regeln während des Installationsvorgangs angewandt. Mit diesen Regeln werden die Installation und die Konfiguration der zu installierenden Anwendung definiert.

Mit dem Windows Installer können Installationen sowohl lokal erfolgen als auch zentral beispielsweise unter Einsatz des Systems Management Servers (SMS) oder mit Hilfe von Gruppenrichtlinien zur Softwareverteilung, die ebenfalls eine zentrale Steuerung der Verteilung und der Installation von Anwendungen ermöglichen.

**Version 4.0 in** Neu ist diese Technologie allerdings nicht. Bereits Windows 2000 enthält **Windows Vista enthalten** einen integrierten Windows Installer-Dienst, allerdings noch in der Version 1.1 und für ältere Windows-Versionen, wie Windows NT und Windows 95, gibt es Installationspakete, mit denen Windows Installer nachinstalliert werden kann. In Windows Vista hat Microsoft den Windows Installer in der neuen Version 4.0 integriert.

> Die folgende Aufstellung zeigt zusammenfassend, welche Version von Windows Installer in den verschiedenen Windows-Versionen integriert ist.

- Windows 2000: Windows Installer Version 1.1
- ▶ Windows 2000 SP3: Windows Installer Version 2.0
- Windows ME: Windows Installer Version 1.2
- Windows XP: Windows Installer Version 2.0
- Windows XP SP2: Windows Installer Version 3.0
- Windows Server 2003: Windows Installer Version 2.0
- Windows Server 2003 SP1: Windows Installer Version 3.1
- Windows Vista: Windows Installer Version 4.0 enthalten

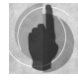

Derzeit (Stand Februar 2006) gibt es kein Windows Installer 4.0-Installationspaket, mit dem ein Update des Windows Installers für ältere Windows-Versionen vor Windows Vista möglich ist.

# **3.2.1 Grundsätzliches zur Windows Installer-Technologie**

Der Windows Installer ist eine Technologie zur Softwareinstallation und -verwaltung, die Funktionen zur Nachinstallation, zur Änderung und zur Reparatur vorhandener Anwendungen beinhaltet und die folgenden Funktionen bietet:

**EXECUTE:** Deinstallation vorhandener Programme: **Funktionen Funktionen** 

Mit dem Windows Installer installierte Anwendungen verfügen über Deinstallationsroutinen, die eine Deinstallation nach dem erfolgreichen Abschluss der Installation ermöglichen. Hierbei werden die zugehörigen Registrierungseinträge und Anwendungsdateien gelöscht, mit Ausnahme der Dateien, die auch von anderen vorhandenen Programmen genutzt werden.

**Reparatur beschädigter Anwendungen:** 

Anwendungen, die mit dem Windows Installer installiert wurden, können selbstständig feststellen, ob Dateien fehlen oder beschädigt sind. In diesem Fall repariert Windows Installer die betreffende Anwendung, indem die fehlenden oder beschädigten Dateien erneut kopiert werden.

Vermeidung von DLL-Konflikten:

Bei Installationen können Konflikte auftreten, wenn beispielsweise die Installation Änderungen an einer DLL-Datei vornimmt oder eine DLL-Datei löscht, die bereits von einer vorhandenen Datei genutzt wird. Der Windows Installer verwendet Installationsregeln, um derartige Konflikte zu vermeiden.

Nachträgliche Anpassung installierter Anwendungen:

Mit Windows Installer kann zunächst eine minimale lauffähige Version einer Anwendung installiert und können zusätzliche Komponenten bei Bedarf zur Verfügung gestellt werden. Dabei kann festgelegt werden, dass, sobald ein Benutzer auf eine bestimmte Funktion zugreift, die benötigten Komponenten nachinstalliert werden. Verwendet wird diese Technologie beispielsweise bei Microsoft Office ab der Version 2000.

#### **Komponenten**

Die Windows Installer-Technologie ist im Wesentlichen in zwei Teile gegliedert, die eng zusammenarbeiten: der Installer-Dienst auf dem Client mit dem eigentlichen Installer-Programm (*Msiexec.exe*) und die Paketdatei(en) *(.msi*-Dateien).

**Installations-**Das Windows Installer-Paket enthält sämtliche Informationen, die der Windows Installer benötigt, um Software zu installieren oder zu deinstallieren. Dies kann beispielsweise auch Anweisungen für die Installation einer Anwendung umfassen, die zum Tragen kommen, wenn eine Vorgängerversion der Anwendung bereits installiert ist.

Jedes Paket enthält eine *.msi*-Datei und die erforderlichen zugehörigen Installationsdateien. Die zugehörigen Installationsdateien sind die Anwendungsdateien, die auf der lokalen Festplatte installiert werden. Es enthält außerdem die Produktdateien oder einen Verweis auf einen Installationspunkt, an dem sich die Produktdateien befinden.

**Installer-**Anhand der Informationen in der Paketdatei führt das Installer-Pro-**Programm** gramm *Msiexec.exe* alle Aufgaben im Rahmen der Installation aus:

- Kopieren von Dateien auf die Festplatte
- Ändern der Registrierung

**paketdatei** 

- Erstellen von Verknüpfungen auf dem Desktop
- Anzeigen von Dialogfenstern zum Abfragen der Voreinstellungen für die Installation

### **Neuerungen bei Windows Installer 4.0**

Windows Vista enthält einige neue Technologien, die auch auf die Installation von Anwendungen Auswirkungen haben. Dies dürfte eine der Hauptgründe für die Entwicklung der neuen Version 4.0 des Windows Installers gewesen sein, dessen Neuerungen sich im Wesentlichen auf die Unterstützung der neuen Technologien beschränken:

- *Unterstützung für das Verringern erforderlicher Neustarts:* Windows Vista verwendet den Restart-Manager, um die Anzahl der notwendigen Neustarts bei der Installation und bei Update-Vorgängen zu verringern. Hierzu handhabt der Restart-Manager die Interaktionen mit anderen Ressourcen-Managern, führt Programme aus und öffnet Dateien, um Dienste oder Anwendungen nach Bedarf dynamisch freizugeben und erneut auf sie zuzugreifen. Windows Installer 4.0 unterstützt die Interaktion mit dem Restart-Manager.
- *Unterstützung für Benutzerkontensteuerung (User Account Control, UAC):* Windows Installer 4.0 unterstützt die Funktion für die Benutzerkontensteuerung, die Microsoft mit Windows Vista einführt. Hauptziel der Benutzerkontensteuerung ist die Reduzierung der Angriffsfläche des Betriebssystems.
- *Unterstützung mehrsprachiger Benutzeroberflächen (Multilingual User Interface MUI):* Windows Installer 4.0 unterstützt die Installation mehrsprachiger Anwendungen. Windows Vista ist aufgrund seiner modularen Struktur sprachunabhängig. Deshalb ersetzen die Sprachpakete in Windows Vista die MUI(Multilingual User Interface)-Dateien aus früheren Versionen von Windows. Windows Installer 4.0 unterstützt diese neue Technologie.
- *Unterstützung des Vista-Ressourcenschutzes (Windows Resource Protection, WPR)*: Windows Vista verfügt mit dem Ressourcenschutz über eine neue Funktion, die Schutz vor potenziell gefährlichen Konfigurationsänderungen bietet. Hiermit werden u.a. Systemdateien und -einstellungen sowie System-Registrierungseinstellungen vor versehentlichen Änderungen durch Benutzer oder durch nicht autorisierte Software verhindert. Dieses Verhalten wird vom Windows Installer 4.0 berücksichtigt.

### **3.2.2 Einsatz und Erstellung von Paketdateien**

Wie bereits im vorstehenden Kapitel ausgeführt, ist für eine Installation mit dem Windows Installer ein Windows Installer-Paket erforderlich, das sämtliche Informationen enthält, die der Windows Installer benötigt, um Software zu installieren oder zu deinstallieren. Dies schließt beispielsweise auch Anweisungen für die Installation einer Anwendung ein, die zum Tragen kommen, wenn eine Vorgängerversion der Anwendung bereits installiert ist. Jedes Paket enthält eine *.msi*-Datei und die erforderlichen zugehörigen Installationsdateien.

### **Anwenden von Windows Installer-Paketdateien**

Beim Einsatz des Windows Installers können die folgenden Dateitypen verwendet werden:

- Systemeigene Windows Installer-Pakete (*.msi*-Dateien): Systemeigene Windows Installer-Pakete werden als ein Teil der Anwendung entwickelt und nutzen den Windows Installer in der Regel am besten. Diese Paketdateien werden vom Hersteller einer Anwendung bereitgestellt. Zu den systemeigenen Installer-Paketen zählt beispielsweise die Datei *adminpak.msi* zur Installation der Server-Verwaltungsprogramme von Windows 2000 Server bzw. Windows Server 2003.
- Neu gepackte .msi-Dateien (*.msi*-Pakete): Neu gepackte Paketdateien arbeiten genauso wie systemeigene Windows Installer-Pakete, sind in der Regel jedoch nicht so detailliert. Sie können auf der Basis eines Vorher-/Nachher-Vergleichs erstellt werden.
- .*zap-*Dateien:

Eine *.zap*-Datei ist eine Textdatei, die Anweisungen für das Veröffentlichen einer Anwendung enthält. Diese Dateien haben Ähnlichkeit mit *.ini*-Dateien. Beim Bereitstellen einer Anwendung mit Hilfe einer *.zap*-Datei wird die Anwendung mit ihrem ursprünglichen *Setup.exe*- bzw. *Install.exe*-Programm installiert.

Patches (*.msp*-Dateien):

Service Packs und Patches werden häufig in Form von *.msp*-Dateien verteilt. Für diese Dateien gelten einige Einschränkungen. So ist beispielsweise das Entfernen von Komponenten oder Funktionen nicht möglich. Auch bei den Anpassungsdateien für Office handelt es sich zum Teil um MSP-Dateien.

- Skriptdateien (*.aas*-Dateien): Diese Dateien enthalten Anweisungen für die Zuweisung oder Veröffentlichung eines Pakets.
- Transformationsdateien *(.mst*-Dateien):

Vorhandene oder erstellte Pakete können mit Hilfe von Transformationsdateien (Microsoft Transform, MST) angepasst werden. Eine Transformation ist ein spezielles -Paket, das mit einem Windows Installer-Paket verknüpft werden kann, Während der Ausführung wird das ursprüngliche Windows Installer-Paket geändert, wobei die Werte der *.msi*-Datei überschrieben werden.

Anwendungen, die als Windows Installer-Paket vorliegen, können auf **MSI-Pakete installieren** verschiedenen Wegen installiert werden.

- Im Windows-Explorer
- Über die Befehlszeile
- In der Konsole *Programme und Funktionen*
- Mit Hilfe von Gruppenrichtlinien zur Softwareverteilung
- **Mit dem Systems Management Server (SMS)**

**Windows-Explorer** Anwendungen, die als Windows Installer-Paket (*.msi*-Datei) vorliegen, können direkt aus dem Windows-Explorer heraus installiert, repariert und deinstalliert werden. Hierzu ist die gewünschte Option im Kontextmenü der MSI-Datei zu wählen.

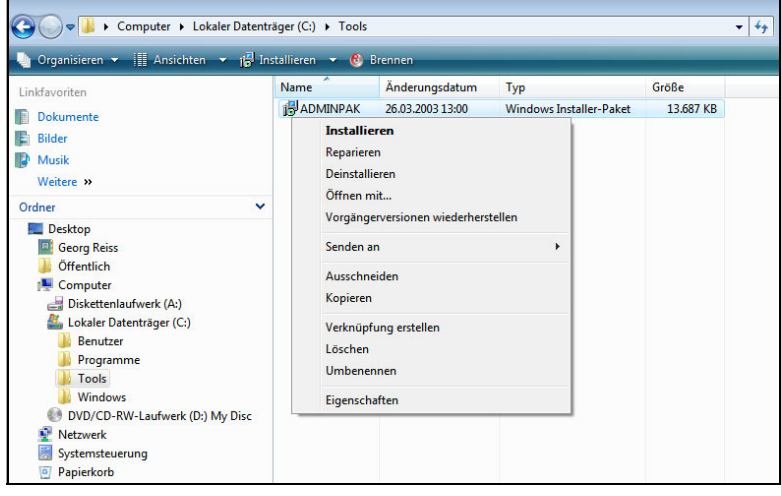

**Befehlszeile** Mit dem Programm *msiexec.exe* kann der Windows Installer auch an der Eingabeaufforderung ausgeführt werden. Hier stehen die folgenden Funktionen zur Verfügung:

- Installieren eines Pakets
- **Entfernen eines Pakets**
- **Reparieren eines Pakets**
- Ankündigen eines Pakets
- Erstellen eines Admin-Installationspakets
- Erstellen einer Installations-Protokolldatei

**Syntax von msiexec.exe**

Der Befehl *msiexec.exe* hat die folgende Syntax:

msiexec /Option <Erforderliche Parameter> [Optionale Parameter]

Eine Erläuterung der Parameter kann mit dem folgenden Befehl angezeigt werden:

Msiexec /?

Dieser Befehl blendet ein Fenster mit der Beschreibung aller verfügbaren Parameter ein.

*Abbildung 3.13 Die Installation eines MSI-Installationspakets ist mit Hilfe der entsprechenden Option im Kontextmenü möglich.* 

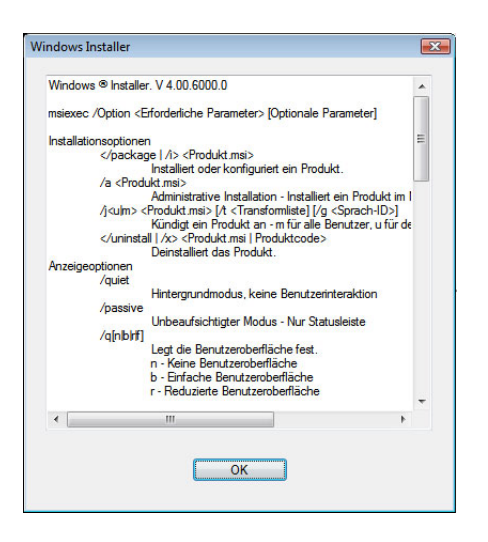

*Abbildung 3.14 Syntax und Parameter von msiexec.exe*

**Konsole** *Programme und Funktionen*Im *Abschnitt 3.1.2* ab Seite 135 werden alle wichtigen Optionen zur Verwaltung von Anwendungen in dieser Konsole vorgestellt.

**Gruppenrichtlinien zur Softwareverteilung** Eine Anleitung zum Umgang mit *Gruppenrichtlinien zur Softwareverteilung* finden Sie in *Abschnitt 3.4* ab Seite 161.

**Softwareverteilung mit dem Systems Management Server** Einen Überblick über die wichtigsten Aspekte der Softwareverteilung mit dem Systems Management Server finden Sie in *Abschnitt 3.4.2* ab Seite 169.

### **Windows Installer-Pakete erstellen**

In der Regel gehören die Pakete zum Lieferumfang der jeweiligen Anwendung. Falls kein Windows Installer-Paket für ein Programm vorliegt, muss ein Paket erzeugt werden.

Microsoft stellt auf der Windows Server 2000-Betriebssystem-CD-ROM das Tool *Veritas WinInstall (Limited Edition)* kostenlos zur Verfügung. Die Software befindet sich im Ordner *Valueadd\3rdparty\Mgmt\Winstle\.* Eine kurze Anleitung zum Umgang mit dem Programm liefert Microsoft in dem Technet-Artikel ID 257718 zum Microsoft Installer [MSI]. Auf der Installations-CD-ROM von Windows Server 2003 befindet sich zwar kein entsprechendes Tool mehr, der Nachfolger WinInstall LE 2003 kann aber kostenlos von diversen Seiten heruntergeladen werden.

Darüber hinaus stehen professionelle Programme zum Erstellen, Ändern, und Neupacken von Paketen für ein zu installierendes Programm von einer Reihe von Drittanbietern zur Verfügung.

#### **Kapitel 3 Softwareinstallation**

**Wise Installation Studio 7** Diese bieten, wie beispielsweise Wise Installation Studio 7 von Wise Solutions, eine Reihe zusätzlicher Funktionen. Hierzu gehören neben erweiterten Funktionen zur Verwaltung von Paketen beispielsweise die Unterstützung mobiler Geräte und die Verwaltung digitaler Rechte. Wise Installation Studio 7 unterstützt weiterhin Windows Vista bzw. den Windows Installer 4.0 sowie 64-Bit-Installationen.

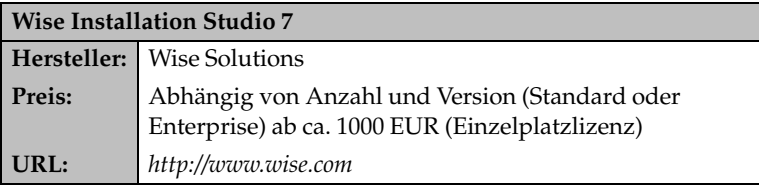

Auch zur Erstellung von Transformationsdateien und Anpassungsdateien gibt es Tools, die meist eine einfache Benutzeroberfläche bereitstellen, wie beispielsweise der *Custom Installation Wizard, CIW*, der von Microsoft vor allem im Zusammenhang mit der Anpassung von Office bekannt ist. [CIW].

Hierbei wird mit einer Kopie der .*msi-*Originaldatei gearbeitet. Wenn die Anpassungsdatei am Ende der Sitzung geschrieben wird, wird die Originalversion mit der aktualisierten Version der *.msi*-Datei verglichen, und die Änderungen werden in einer *.mst*-Datei gespeichert.

Der Custom Installation Wizard ist u.a. im Office 2000 bzw. Office 2003 Ressource Kit enthalten und kann verwendet werden, um Anpassungsdateien für Office-Pakete zu erstellen. Hierbei können über die bekannte Assistentenoberfläche die verschiedenen Änderungen an der Installation von Microsoft Office vorgenommen werden. So kann beispielsweise damit gesteuert werden, welche Funktionen einer Anwendung installiert und wo diese gespeichert werden sollen.

**Office Customization Tool** Für Windows 2007 steht mit dem *Office Customization Tool (OCT)* ebenfalls ein Anpassungstool zur Verfügung, mit dem Office 2007 angepasst und die Anpassungen in einer Setup-Anpassungsdatei (MSP-Datei) gespeichert werden können. [ORK07]

### **3.2.3 Das Verhalten von Windows Installer mit Gruppenrichtlinien steuern**

Es ist möglich und sinnvoll, die Einstellungen für den Windows Installer mit Hilfe von Gruppenrichtlinien anzupassen Hierzu gehören beispielsweise Festlegungen für die Ereignisprotokollierung und die Möglichkeit, die lokale Patchverarbeitung zu deaktivieren. Die Deaktivierung der Patchverarbeitung verhindert beispielsweise, dass Benutzer den Windows Installer zur Installation nicht autorisierter Updates verwenden können.

**Lokales Gruppenrichtlinienobjekt** Zur Konfiguration von lokalen Gruppenrichtlinien zur Steuerung des Windows Installers gehen Sie wie folgt vor:

- 1. Öffnen Sie durch Eingabe von gpedit.msc in dem Ausführen-Dialogfenster das Snap-In *Gruppenrichtlinienobjekt-Editor.* Um das Gruppenrichtlinienobjekt öffnen zu können, müssen Sie über administrative Rechte verfügen.
- 2. Wählen Sie unter *Computerkonfiguration* bzw. *Benutzerkonfiguration | Administrative Vorlagen | Windows-Komponenten* den Container *Windows Installer.* Abhängig von der zu konfigurierenden Richtlinie ist diese entweder im Bereich *Computer* oder *Benutzer* zu finden.

Die folgende Abbildung zeigt die für den Windows Installer im Bereich *Computerkonfiguration* verfügbaren Richtlinien.

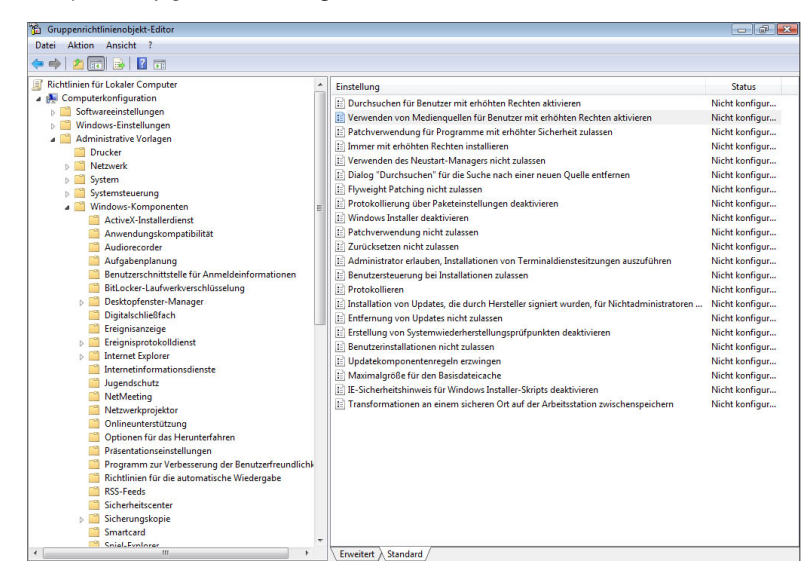

### **Computerbasierte Richtlinien**

*Abbildung 3.15 Computerbasierte Richtlinien zur Konfiguration des Windows Installers*

Einige weitere Richtlinien beziehen sich auf den angemeldeten Benutzer und sind entsprechend im Bereich *Benutzerkonfiguration* zu konfigurieren.

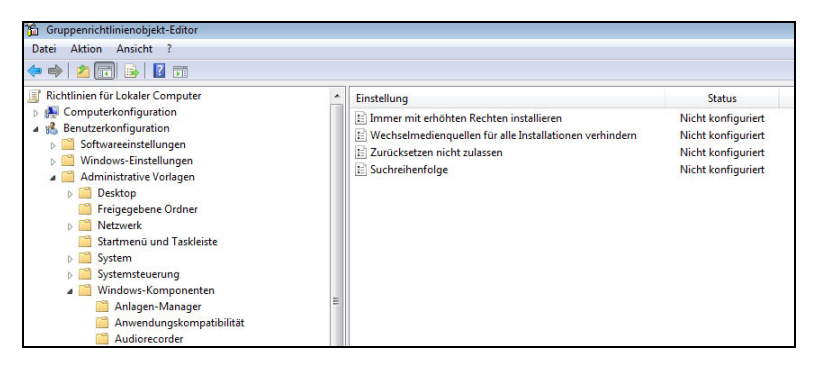

*Abbildung 3.16 Benutzerbasierte Richtlinien zur Konfiguration des Windows Installers*

# **3.3 Nichtkompatible Anwendungen unter Windows Vista nutzen**

Leider lassen sich nicht alle alten Anwendungen ohne Einschränkungen unter Windows Vista nutzen. Probleme mit nichtkompatiblen Anwendungen können in zwei Situationen auftreten:

- Bei der Aktualisierung eines Windows XP-Rechners auf Windows Vista
- Bei der Installation einer Anwendung

Derartige Kompatibilitätsprobleme mit Anwendungen werden auch nicht durch die Installation von Service Pack 1 behoben. Durch die grundlegenden Unterschiede in den Sicherheitseinstellungen von Windows XP und Windows Vista, laufen zahlreiche Anwendungen nicht unter Windows Vista, die noch unter Windows XP hervorragend ihren Dienst verrichtet haben. Das Service Pack ändert an diesen Einstellungen nichts, sodass eine Anwendung, die ohne das Service Pack nicht unter Windows Vista läuft, nach der Installation von Service Pack 1 noch immer nicht funktionieren wird.

### **3.3.1 Anwendungsinkompatibilitäten bei der Migration**

Die Installation von Windows Vista kann im Rahmen einer Aktualisierung oder einer Neuinstallation erfolgen. Ein Grund in der Übernahme des vorhergehenden Betriebssystems besteht häufig darin, dass die installierten Anwendungen unter Windows Vista weiter verwendet werden sollen.

### **Ursachen für Inkompatibilitäten**

Mit den meisten älteren Anwendungen ist Windows Vista problemlos kompatibel. Dies gilt insbesondere für die für Windows XP und Windows Server 2003 geschriebenen Anwendungen. Außerdem hat sich die Anzahl der für Vista zertifizierten Anwendungen laut Microsoft im letzten Jahr fast verzehnfacht.

Treten Inkompatibilitäten auf, sind diese vor allem in den folgenden Änderungen bzw. Neuerungen von Windows Vista zu suchen.

- Einführung der Benutzerkontensteuerung. In der Standardeinstellung wird jede Anwendung in Windows Vista mit den Rechten eines Standardbenutzers ausgeführt. Für die Installation sind Administratorrechte erforderlich, die explizit angefordert werden. Dieses Verhalten müssen Anwendungen unterstützen.
- Einführung von WRP Windows Resource Protection. Der Windows-Ressourcenschutz schützt die folgenden Komponenten System-Registrierungseinstellungen, die versehentlich durch den Benutzer oder durch nicht autorisierte Software geändert werden könnten, Systemdateien und -einstellungen, die durch andere Prozesse als den Windows-Installer geändert werden könnten, und Anwendungen wie den

Microsoft Internet Explorer, die durch möglicherweise nicht vertrauenswürdige oder schädliche COM-Erweiterungen von Drittanbietern beeinflusst werden könnten. Anwendungen, die versuchen, auf geschützte Ressourcen zu schreiben, können daher möglicherweise nicht installiert oder nicht ausgeführt werden.

- Windows Vista fordert für die Systempartition zwingend eine Formatierung mit dem Dateisystem NTFS und konvertiert während der Aktualisierung ggf. eine vorhandene FAT-Partition nach NTFS. Dies kann ggf. ebenfalls Probleme mit einzelnen Anwendungen verursachen.
- Geschützter Modus des Internet Explorers. In Windows Vista läuft der Microsoft Internet Explorer 7 im geschützten Modus mit stark eingeschränkten Rechten. Anwendungen, die den Internet Explorer nutzen, können damit Probleme haben.
- X64-basierte Windows Vista-Version. Anwendungen, die 16-Bit-EXE-Dateien, 16-Bit-Installer oder 32-Bit-Kernel-Treiber benutzen, starten entweder gar nicht oder funktionieren in einer 64-Bit-Edition von Windows Vista nicht richtig.
- Das Windows Hilfe-Dateiformat wird nicht mehr unterstützt, d.h., die Windows-Hilfe (*WinHelp.exe* und *WinHlp32.exe*) wurde aus Windows Vista herausgenommen. Hilfedateien mit der Dateinamenerweiterung .*HLP* können standardmäßig nicht mehr angezeigt werden.

Zu beachten ist, dass auch die Installation von Service Pack 1 für Windows Vista ein Grund dafür sein kann, dass Anwendungen nicht mehr starten. Microsoft hat unter KB935796 eine Liste mit Programmen veröffentlicht, welche nach der Installation von Service Pack 1 nicht mehr funktionieren und daher geblockt werden. Für einige dieser Anwendungen wird allerdings von Herstellerseite bereits ein entsprechendes Update bereitstellt.

### **Anwendungsprüfung vor Beginn der Migration**

Vor der Migration sollte zunächst eine Bestandsaufnahme erfolgen, um festzustellen, welche Anwendungen von Microsoft oder anderen Anbietern sich auf dem Rechner befinden. Dann muss im Einzelfall anhand der vorstehenden Liste geprüft werden, welche dieser Anwendungen auch unter Windows Vista laufen.

Bei Problemanwendungen gibt es mehrere Fälle, die unterschieden werden können:

- Programme, die nur während der Upgrade-Phase nicht funktionieren und temporär deinstalliert oder deaktiviert werden müssen. In diese Kategorie fallen sehr häufig Virenscanner.
- Anwendungen, die einen speziellen Patch oder ein Service Pack benötigen, um mit Windows Vista zu laufen.
- Anwendungen, die unter Windows Vista überhaupt nicht lauffähig sind. Hierzu zählen beispielsweise Programme, die speziell für frühere Versionen von Windows geschrieben wurden.

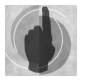

#### **Kapitel 3 Softwareinstallation**

**Kompatibilitätsmodus** Während die beiden ersten Fälle in der Regel recht einfach zu lösen sind, bedarf es für Anwendungen, die in die dritte Kategorie fallen, spezieller Maßnahmen, damit diese dennoch unter Windows Vista ausgeführt werden können. Es ist daher wichtig, Anwendungen, die später möglicherweise nicht funktionieren, im Vorfeld zu ermitteln.

> Hierbei kann zum einen der WINDOWS VISTA UPGRADE ADVISOR helfen, der sich in erster Linie an Endanwender richtet. Um festzustellen, ob ein vorhandener Rechner für den Einsatz von Windows Vista geeignet ist, bietet Microsoft mit dem *Windows Vista Upgrade Advisor* ein kostenloses Programm an, mit dem mögliche Installationshindernisse aufgespürt werden können. Hierzu schließt es eine Prüfung der Kompatibilität installierter Anwendungen ein.

*Abbildung 3.17 Ergebnis der Überprüfung eines Windows XP-Rechners mit Windows Vista Upgrade Advisor*

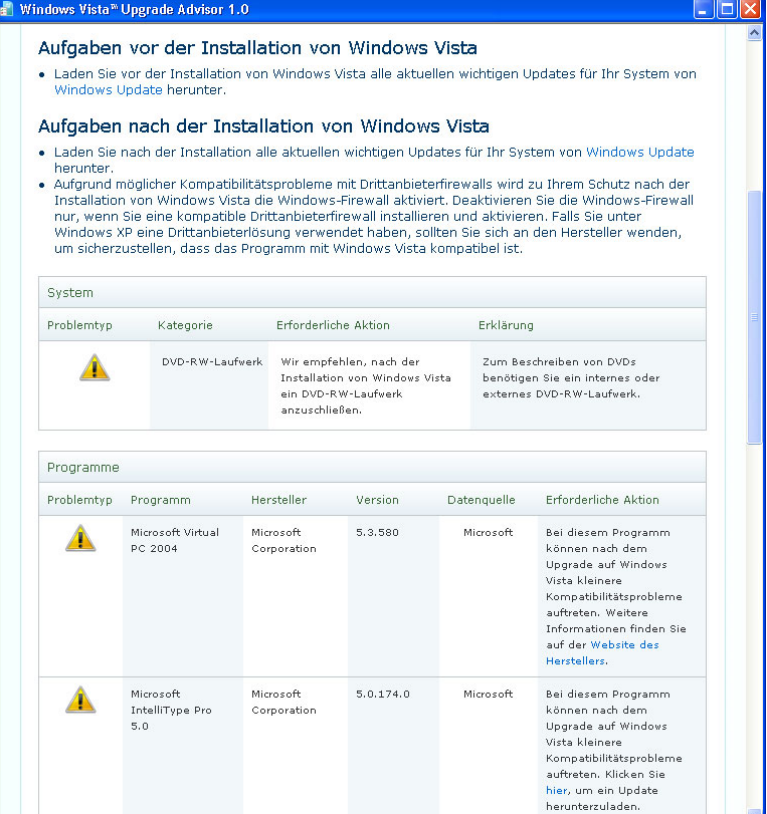

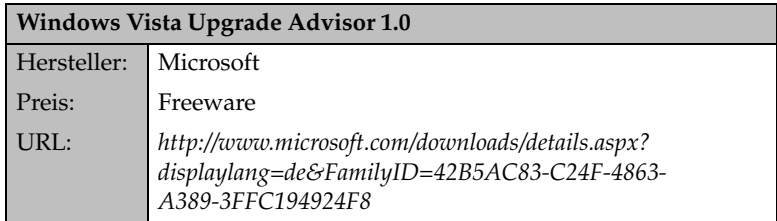

 $\overline{\mathbf{v}}$ 

Zum anderen stellt Microsoft mit dem *Microsoft Application Compatibility Toolkit 5.0* – ACT ein ebenfalls kostenloses Tool für Entwickler und Administratoren zur Prüfung der Kompatibilität von Webseiten und Software unter dem Internet Explorer 7 und Windows Vista. Das Werkzeug dient dazu, Anwendungen zu erkennen, für die möglicherweise weitere Tests erforderlich sind, und um Kompatibilitätsfixes für Anwendungen zur Verfügung zu stellen.

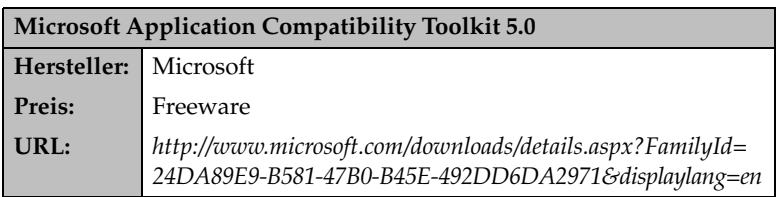

**Werkzeuge**  Das Microsoft Application Compatibility Toolkit 5.0 stellt die folgenden Funktionen bzw. Werkzeuge bereit:

**im ACT**

- *Windows Vista-spezifische Werkzeuge zur Kompatibilitätsbewertung*. Damit können benutzerdefinierte Kompatibilitätsberichte erstellt werden, die alle umgebungsspezifischen Aufgaben und Anforderungen zusammenfassen.
- *Bestandsdatensammler (Inventory Collector).* Dieser kann unternehmensweit installierte Anwendungen und Systeminformationen ermitteln.
- *Kompatibilitätsbewertung der Benutzerkontensteuerung (User Account Control Compatibility Evaluator)*. Damit können potenzielle Kompatibilitätsprobleme aufgrund von Berechtigungseinschränkungen identifiziert werden, die durch die Benutzerkontensteuerung erzwungen werden.
- *Analyse von Aktualisierungsauswirkungen (Update Impact Analyzer).* Das Werkzeug ermöglicht es, potenzielle Probleme zu erkennen, die durch die Bereitstellungen von Windows Updates entstehen können.
- *Kompatibilitätsbewertung für Internet Explorer (Internet Explorer Compatibility Evaluator).* Diese Funktion ermöglicht die Erkennung potenzieller Probleme mit Webanwendungen und Websites.
- *Paket zur Datensammlung (Data Collection Package):* Hierbei handelt es sich um ein Werkzeug, das alle Tools zur Kompatibilitätsbewertung für die Bereitstellung auf Client-Computern in einer einzigen Installation kombiniert. Es installiert die Werkzeuge und stellt eine Benutzeroberfläche bereit, mit der Bewertungszeitpläne verwaltet sowie Kompatibilitätsdaten gesammelt und in einer Datenbank verwaltet werden können.

### **Umgang mit Problemanwendungen nach Abschluss der Installation**

Wenn Sie eine Anwendung nach der Betriebssysteminstallation von Windows Vista nicht starten können, sollten Sie versuchen, das Programm im Kompatibilitätsmodus zu starten. Hierbei handelt es sich um eine spezielle Funktion, die es ermöglicht, Anwendungen ein anderes WindowsBetriebssystem vorzugaukeln, als tatsächlich installiert ist. Für die Anwendung verhält sich Windows Vista dann so wie ein älteres Windows-Betriebssystem, d.h. wie Windows XP, Windows Server 2003 oder auch Windows NT 4.0. In diesem Modus lassen sich deshalb Anwendungen ausführen, die im normalen Programmmodus die Zusammenarbeit mit dem Betriebssystem verweigern.

Der Kompatibilitätsmodus lässt sich auf zwei Arten einstellen:

- Sie benutzen den Programmkompatibilitäts-Assistenten.
- Sie stellen den gewünschten Modus manuell in dem Eigenschaftendialogfenster der Anwendungsdatei der betreffenden Anwendung ein. Diese Einstellungen sind identisch mit den Optionen im Programmkompatibilitäts-Assistenten.

Die folgenden Arbeitsschritte beschreiben die Vorgehensweise sowohl mit dem Programmkompatibilitäts-Assistenten als auch bei manueller Einstellung.

**Programmkompatibilitäts-Assistent**

- 1. Den Programmkompatibilitäts-Assistenten können Sie am einfachsten aus der Windows Vista-Hilfe heraus starten. Suchen Sie hierfür nach dem Begriff *Programmkompatibilität*. Verwenden Sie anschließend den Link: *Klicken Sie hier, um den Programmkompatibilitäts-Assistenten zu öffnen*.
	- 2. Der Assistent fordert Sie auf, die Anwendung in verschiedenen Modi, d.h. Betriebssystemumgebungen, und mit verschiedenen Einstellungen zu testen. Ist der Start der Anwendung in einem Modus erfolgreich, wird die Anwendung jedes Mal in diesem Modus starten. Der Assistent ermöglicht es Ihnen außerdem, verschiedene Einstellungen zu testen, beispielsweise mit einer eingeschränkten Farbtiefe, einer reduzierten Bildschirmauflösung von 640 x 480 Pixel oder im Kontext eines Administrators.

*Abbildung 3.18 Konfiguration der Anzeigeeigenschaften im Programmkompatibilitäts-Assistenten*

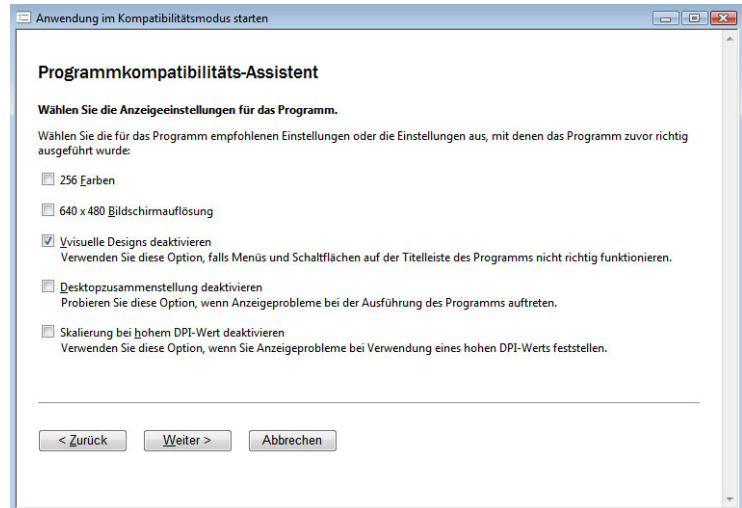

Um den gewünschten Modus manuell im Eigenschaftendialogfenster der Datei der Anwendung einzustellen, gehen Sie wie folgt vor:

- **Manuelle Einstellung** 1. Wählen Sie im Explorer das Programm, das Sie ausführen möchten, und öffnen Sie dessen Eigenschaftendialogfenster über die entsprechende Option im Kontextmenü.
- 2. Öffnen Sie die Registerkarte *Kompatibilität*, und stellen Sie den gewünschten Kompatibilitätsmodus ein, Zusätzlich können Sie auch hier festlegen, dass das Programm mit einer verminderten Farbtiefe (256 Farben) ausgeführt oder in der VGA-Standardauflösung von 640 x 480 Punkten ausgeführt werden soll.

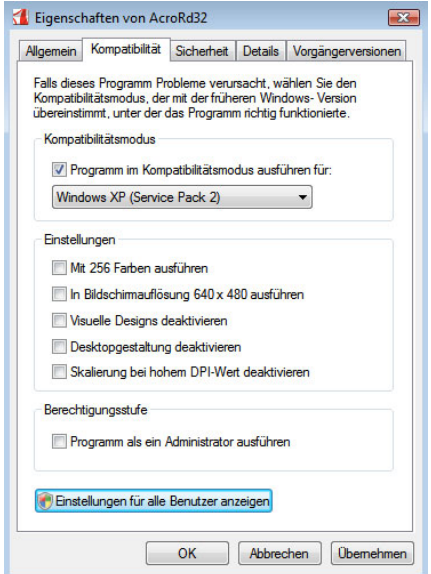

*Abbildung 3.19 Auswahl des Kompatibilitätsmodus in den Eigenschaften einer Anwendung*

Eine Funktion, die bereits unter Windows XP eingesetzt wird, kann ebenfall oft auch den Start von Anwendungen unter Windows Vista. Hierbei werden Programme überwacht, um die sichere Verwendung des Systemspeichers durch die Programme sicherzustellen. Wenn ein Programm versucht, Code aus dem Speicher auf unzulässige Weise auszuführen, wird das Programm durch die Datenausführungsverhinderung (Data Execution Prevention, DEP) geschlossen. Startet eine Anwendung nicht, hilft es entweder diese Funktion zu deaktivieren, oder die Anwendung von der Überprüfung auszunehmen. Zur Konfiguration der Dateiausführungsverhinderung gelangen Sie mit den folgenden Schritten:

Rufen Sie über die Start-Schaltfläche die Systemsteuerung auf.

- Klicken Sie auf den Link *System und Wartung*, dann auf *System* und anschließend im Bereich *Aufgaben* auf *Erweiterte Systemeinstellungen*.
- Wählen Sie auf der Registerkarte *Erweitert* im Bereich *Leistung* die Schaltfläche *Einstellungen*.
- Aktivieren Sie im Dialogfeld *Leistungsoptionen* die Registerkarte *Datenausführungsverhinderung*.

**Dateiausführungsverhinderung**

Wenn die Dateiausführungsverhinderung ein Programm immer wieder schließt dem Sie vertrauen, können Sie die Datenausführungsverhinderung für das geschlossene Programm deaktivieren.

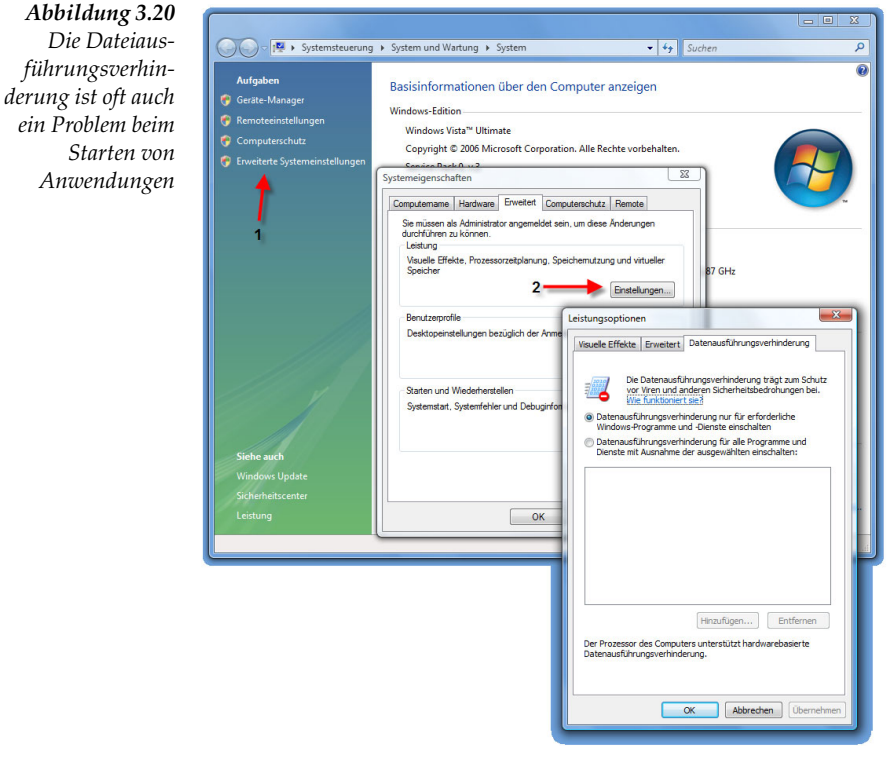

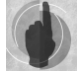

Manche Kompatibilitätsprobleme können auch durch Treiber verursacht werden. Gibt es dafür Hinweise, sollte der betreffende Treiber manuell aktualisiert werden.

### **3.3.2 Installation nichtkompatibler Anwendungen**

Müssen auch ältere Windows-Programme eingesetzt werden, kann es passieren, dass bei der Installation oder beim Start einer Anwendung eine Fehlermeldung erscheint mit dem Hinweis, dass die erkannte Windows-Version nicht zulässig sei.

Auch in diesem Fall kann der Kompatibilitätsmodus gegebenenfalls weiterhelfen. Die Vorgehensweise ist im Wesentlichen die gleiche wie im vorstehenden Abschnitt beschrieben. Lässt sich eine Anwendung wegen Kompatibilitätsproblemen nicht unter Windows Vista installieren, muss allerdings die Installationsdatei des Programms im Kompatibilitätsmodus ausgeführt werden.

Diese kann sich gegebenenfalls auch auf einer CD-ROM befinden. Zwar ist schreibender Zugriff auf die CD-ROM nicht möglich, doch werden die Einstellungen bei manueller Konfiguration der Eigenschaften temporär gespeichert. Wird der Programmkompatibilitäts-Assistent verwendet, muss die Option *Programm im CD-Laufwerk verwenden* ausgewählt werden.

#### **Setup-Datei auf CD-ROM**

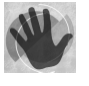

Der Kompatibilitätsmodus steht nicht für MSI-Dateien zur Verfügung. Diese können weder mit dem Assistenten noch manuell im Kompatibilitätsmodus installiert werden.

Kann das Problem auch durch Ausführung im Kompatibilitätsmodus nicht behoben werden, zeigt Windows Vista ein entsprechendes Hinweisfenster an. In diesem Fall bleibt nur, ein Update oder eine aktuelle Version vom Programmhersteller zu beziehen.

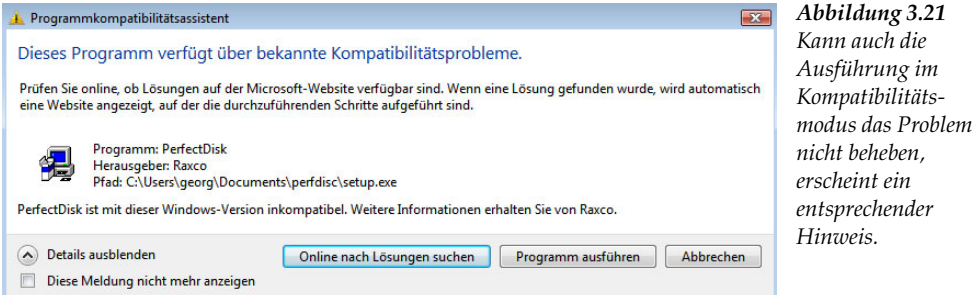

### **3.3.3 Umgang mit 16-Bit-Windows- und DOS-Anwendungen**

Zwar begegnen einem 16-Bit- und DOS-Anwendungen nur noch sehr selten, doch kann es immer noch Bereiche geben, in denen ihr Einsatz erforderlich ist.

Windows Vista unterstützt, wie auch alle Vorgängerversionen, sowohl 16-Bit-Anwendungen als auch DOS-Anwendungen mit einer Kompatibilitätsschnittstelle in Form einer Virtual DOS Machine (NTVDM). Dabei legt das Betriebssystem eine Umgebung an, die einer DOS-Umgebung entspricht.

Im Unterschied zu den 16-Bit-Anwendungen wird aber generell jedes DOS-Programm in einer eigenen virtuellen Maschine ausgeführt, da unter MS DOS jedes Programm den gesamten Speicher für sich beansprucht.

Aber auch 16-Bit-Anwendungen können so konfiguriert werden, dass sie in getrennten Speicherbereichen laufen, wobei mehrere NTVDMs erstellt werden. Standardmäßig wird eine einzelne NTVDM gestartet, wenn die erste 16-Bit-Anwendung gestartet wird. Alle weiteren 16-Bit-Anwendungen werden dann ebenfalls innerhalb dieser NTVDM gestartet. Dies bedeutet, dass sich alle 16-Bit-Anwendungen einen gemeinsamen Speicherbereich teilen.

**16-Bit-Anwendungen getrennt starten**

Verursacht eine Anwendung einen Fehler, bleiben auch alle anderen 16-Bit-Anwendungen hängen.

Um eine Anwendung in einer eigenen NTVDM zu starten, stehen verschiedene Möglichkeiten zur Verfügung.

**Befehl Start** An der Eingabeaufforderung können Anwendungen mit dem Befehl Start ausgeführt werden. Für die Ausführung von 16-Bit-Anwendungen sind zwei spezielle Parameter verfügbar. Mit dem Befehl

start /separate Pfad und Name der Anwendung

kann eine 16-Bit-Anwendung in einem eigenen Speicherbereich ausgeführt werden. Der Befehl

start /shared Pfad und Name der Anwendung

hingegen startet die 16-Bit-Anwendung in einem gemeinsam genutzten Speicherbereich.

*Abbildung 3.22* C:\Users>start /? *Parameter der* Startet ein eigenes Fenster, um ein bestimmtes Programm oder einen Befehl<br>auszuführen. *Anwendung Start* START ["Titel"] [/D Pfad] [/I] [/MIN] [/MAX] [/SEPARATE | /SHARED]<br>[/LOW | /NORMAL | /HIGH | /REALTIME] | /ABOUENORMAL | /BELOWNORMAL]<br>[/AFFINITY <Hex.-Affinität>] [/WAIT] [/B] [Befehl/Programm]<br>[Parameter] "Titel" Der Titel des neuen Fensters.<br>Startverzeichnis. Pfad startet Anwendung.<br>Startet Anwendung, ohne ein neues Fenster zu öffnen. Die<br>Anwendung ignoriert STRG+C, Wenn die Anwendung nicht<br>selbständig STRG+C überprüft, ist STRG+UNTBR die einzige<br>Möglichkeit, um die Anwendung abzubr  $\mathbf{I}$ I<br>
1916 – CMD. ERE bein Aufruft übergebene Ungebung soll die neue<br>
MIN startet das Penster ninimiert.<br>
MIN startet das Penster naxiniert.<br>
SEPARATE Startet die Bit-Windows-Programm in separatem Speicherbereich.<br>
SHARED Sta Die neue Anwendung verwendet die als hexadezimale Zahl<br>Die neue Anwendung verwendet die als hexadezimale Zahl<br>Startet die Anwendung und wartet auf deren Ende. AFFINITY **VAIT** Startet die Hnwendung und wartet auf deren Ende.<br>Wann ein interner Befehl oder eine Batchdatei verwendet wird,<br>Wenn ein interner Befehl oder eine Batchdatei verwendet<br>Dir die Seleutet, dass das Fenster erhalten bleibt, nac Befehl/Prog gestartet.<br>Parameter, die an den Befehl oder das Programm übergeben werden Parameter sollen. Hinweis: Die Optionen SEPARATE und SHARED werden auf 64-Bit-Plattformen<br>nicht unterstützt. Wenn die Befehlserweiterungen aktiviert sind, wird der Aufruf von externen<br>Befehlen durch die Befehlszeile oder den START-Befehl folgendermaßen verändert: Nicht-ausführbare Dateien können durch ihre Zuordnung zu einem Dateityp<br>einfach durch Eingabe des Namens als Befehl aufgerufen werden (z. B. würde<br>WORD.DOC die Anwendung starten, die der .DOC-Erweiterung zugeordnet ist).<br>W **Verknüpfung** Wird zu einer 16-Bit-Anwendung eine Verknüpfung erstellt, kann in der **verwenden** 

Registerkarte *Verknüpfung* die Option *Erweitert* gewählt werden. In dem Dialogfenster *Erweiterte Eigenschaften* steht die Option *In getrenntem Speicherbereich ausführen* zur Verfügung.

**DOS-Anwendungen** Aber auch für DOS-Anwendungen gibt es eine Reihe von Einstellmöglichkeiten für einen optimierten Einsatz unter Windows Vista. Die Konfiguration ist möglich in dem Eigenschaftendialogfenster, das über das zugehörige Kontextmenü geöffnet werden kann.

Erweiterte Eigenschaften  $\overline{\mathbf{x}}$ Eigenschaften von \_MSTEST - Verkr Details Vorgängerversig Wählen Sie die erweiterten Eigenschaften für diese Verknüpfung. Verknüpfung Allgemein MSTEST - Verknüpfung Als Administrator ausführen  $\overline{\bullet}$ <sup>1</sup> Diese Ontion ermöglicht das Ausführen dieser Verknünfung als Administrator, und schützt den Computer vor nicht autorisierten Zieltvo Anwendung Aktivitäten. Zielort:  $Win16$ In getrenntem Speicherbereich ausführen Ziel: **D** Grieg \Temp \V "VGRIEGVD Grie Ausführen in:  $OK$ Abbrechen Tastenkombination: Keine Ausführen: Normales Fenster Kommentar Dateipfad öffnen Anderes Symbol... Erweitert OK Abbrechen **Obemehmen** 

*Abbildung 3.23 Ausführung von 16-Bit-Anwendungen in getrennten Speicherbereichen*

# **3.4 Bereitstellung von Anwendungen in Unternehmensnetzwerken**

Die Bereitstellung von Software in Unternehmensnetzwerken ist ohne Lösungen für eine automatisierte Verteilung kaum zu handhaben. Windows Vista fügt sich dabei gut in bestehende Lösungen ein, wie der folgende Abschnitt am Beispiel von Gruppenrichtlinien zur Softwareverteilung mit dem Systems Management Server zeigt.

# **3.4.1 Softwareverteilung mit Gruppenrichtlinien**

In Active Directory-basierten Unternehmensnetzwerken steht eine integrierte Methode zur automatisierten Installation von Software zur Verfügung: *Softwareverteilung mit Gruppenrichtlinien*. Hierbei werden Anwendungen mittels Active Directory-Gruppenrichtlinien und dem Windows Installer-Dienst zentral verwaltet, d.h. installiert, gewartet und entfernt. Mit Hilfe einer richtlinienbasierten Methode zum Verwalten der Softwarebereitstellung kann außerdem sichergestellt werden, dass die von

**Voraussetzungen** den Benutzern benötigten Anwendungen im Bedarfsfall überall verfügbar sind, unabhängig davon, welchen Computer sie gerade benutzen.

Um die Funktion für die richtlinienbasierte Softwareinstallation und -wartung nutzen zu können, wird ein Windows 2000 Server oder Windows Server 2003 mit Active Directory benötigt. Die Client-Computer müssen Windows 2000 Professional, Windows XP (Professional) oder Windows Vista (ausgenommen die beiden Home Edition) ausführen. Frühere Windows-Versionen unterstützen keine Gruppenrichtlinien und können deshalb für die Softwareverwaltung nicht verwendet werden.

**Installationsdateien** Benötigt werden weiterhin Microsoft Installer(MSI)-Paket-Dateien für die jeweils zu installierenden Anwendungen. Auch *.zap*-Dateien können verwendet werden. Durch eine *.zap*-Datei wird ein ausführbares Setup-Programm angegeben, das in der Systemsteuerung unter *Software* Benutzern, die über Administratorrechte verfügen, auf dem lokalen Computer angezeigt wird. Einschränkend können *.zap*-Dateien nur veröffentlicht werden, für sie ist keine Zuweisung möglich.

> Nähere Informationen zur Microsoft Installer-Technologie finden Sie im *Abschnitt 3.2* ab Seite 144.

> Die Gruppenrichtlinien für die Softwareverwaltung können, wie alle anderen Gruppenrichtlinien, auf Benutzer oder Computer in einem Standort, in einer Domäne oder in einer Organisationseinheit angewendet werden. Der Installations- und Bereitstellungsvorgang umfasst, neben der Vorbereitung mit einer Analyse der Softwareanforderungen, den Erwerb der Software und den Erwerb von Paketdateien vom Hersteller einer Anwendung bzw. das Erstellen von Windows Installer-Paketdateien für eine Anwendung, vor allem die Bereitstellungsphase. Diese gliedert sich im Wesentlichen in zwei Hauptschritte:

- Erstellung eines Softwareverteilungspunktes
- Erstellung und Konfiguration eines Gruppenrichtlinienobjekts zum Bereitstellen der Anwendung

#### **Erstellung eines Softwareverteilungspunktes**

Ein Softwareverteilungspunkt ist ein freigegebener Ordner, der die Paketdateien zum Bereitstellen von Software enthält. Hierbei kann es sich um ein freigegebenes Verzeichnis auf einem Server, um einen DFS(Distributed File System)-Ordner oder um eine CD-ROM mit den Paket- und Installationsdateien handeln.

Installer-Pakete und Softwaredateien müssen an einem Softwareverteilungspunkt zur Verfügung stehen, so dass die Dateien beim Installieren von Software auf einem Client-Computer von diesem Punkt kopiert werden können. Für jede Anwendung sollte ein separater Ordner am Softwareverteilungspunkt erstellt werden. Wichtig ist die Festlegung entsprechender Berechtigungen für den freigegebenen Ordner. Nur Administratoren sollten über Schreibrechte verfügen. Für die Benutzer genügen Leseberechtigungen, um auf die Softwareinstallationsdateien am Softwareverteilungspunkt zugreifen zu können.

Benutzer sollten den Inhalt des freigegebenen Ordners am Softwareverteilungspunkt nicht durchsuchen können. Dies kann mit einer verborgenen Freigabe verhindert werden (beispielsweise *software\$*).

### **Bereitstellung eines Softwarepakets**

Die Bereitstellung des einzelnen Softwarepakets umfasst die Erstellung und Konfiguration entsprechender Gruppenrichtlinien im *Gruppenrichtlinienobjekt-Editor* unter *Softwareeinstellungen | Softwareinstallation*.

Der Bereich *Softwareinstallation* steht nur in Active Directory-basierten Gruppenrichtlinienobjekten zur Verfügung. Im lokalen Gruppenrichtlinienobjekt von Windows Vista-Rechnern fehlt diese Einstellung. Ein Windows Vista-Rechner kann daher nicht zur Verteilung von Software mit Gruppenrichtlinien an andere Rechner verwendet werden.

Wie die folgende Abbildung zeigt, kann Software sowohl für Benutzerkonten als auch für Computerkonten bereitgestellt werden und ist deshalb sowohl im Bereich *Benutzerkonfiguration* als auch unter *Computerkonfiguration* zu finden.

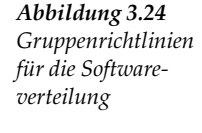

Um ein neues Softwarepaket bereitzustellen, sind im Kontextmenü von *Softwareinstallation* die Optionen *Neu* und *Paket* zu verwenden. Hier ist im ersten Schritt das gewünschte Paket und anschließend die Bereitstellungsmethode zu wählen. Unterstützt werden die beiden Bereitstellungsarten Veröffentlichen und Zuweisen.

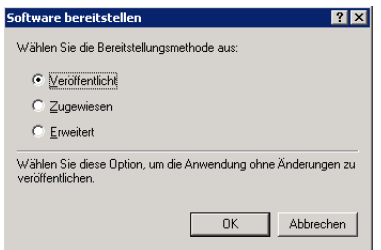

**The Gruppenrichtlinienobjekt-Editor** Datei Aktion Ansicht ?  $\Leftrightarrow$   $\rightarrow$   $\mid$   $\blacksquare$   $\mid$   $\blacksquare$   $\mid$   $\blacksquare$   $\blacksquare$   $\blacksquare$   $\blacksquare$   $\blacksquare$ Default Domain Policy [Ravel.limes2005.de] Ri Name

Computerkonfiguration Softwareeinstellungen Softwareinstallation Administrative Vorlagen Benutzerkonfiguration Softwareeinstellungen Softwareinstallation **E. Administrative Vorlagen** 

> *Abbildung 3.25 Auswahl der Bereitstellungsmethode*

> > **163**

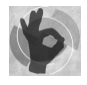

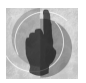

### **Software zuweisen**

Software kann entweder Benutzern oder Computern zugewiesen oder veröffentlicht werden.

*Einem Benutzer zuweisen*:

Wird einem Benutzer Software zugewiesen, wird die Anwendung dem Benutzer beim nächsten Anmelden des Benutzers an einem Windows Vista-Rechner angekündigt. Sobald ein Benutzer ein unbekanntes Dokument oder eine Anlage durch Doppelklicken öffnet, prüft der Windows Installer, ob eine zugewiesene Anwendung auf dem Computer des Benutzers bereitsteht, die Anwendung jedoch noch nicht installiert wurde.

*Einem Computer zuweisen*:

Wird die Software einem Computer zugewiesen, findet keine Ankündigung statt. Stattdessen wird die Software automatisch installiert, wenn der Computer gestartet wird. Durch Zuweisen von Software zu einem Computer kann sichergestellt werden, dass bestimmte Anwendungen auf diesem Computer immer zur Verfügung stehen, unabhängig davon, welcher Benutzer den Computer verwendet. Domänencontroller bilden hier eine Ausnahme, diesen kann keine Software zugewiesen werden.

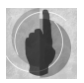

Zugewiesene Software kann nicht gelöscht werden. Wenn ein Benutzer die Anwendung mit Hilfe der Option *Software* entfernt, wird die Ankündigungsoption beim nächsten Start erneut auf den Computer oder Benutzer angewendet.

Nachdem eine Gruppenrichtlinie für eine neue zu verteilende Anwendung erstellt wurde, wird das Paket im Detailbereich von *Softwareinstallation* im Gruppenrichtlinienobjekt aufgelistet. Hier kann jederzeit der Status der betreffenden Software hinsichtlich Bereitstellungszustand, Upgradetyp u.a. abgefragt werden. Eine Aktualisierung des Bereitstellungsstatus erfolgt jeweils bei Bereitstellung einer neuen Software und bei Bereitstellung eines Updates oder Service Packs.

### **Software veröffentlichen**

Softwareveröffentlichung bedeutet, dass die Anwendung den Benutzern zur Installation auf ihren Computern zur Verfügung gestellt wird. Allerdings gibt es auf dem Desktop des Benutzers kein Anzeichen für die Software. Es ist keine Ankündigungsinformation vom Windows Installer über die Software auf dem Computer, weder in der Registrierung noch als Verknüpfungen auf dem Desktop oder im Startmenü, vorhanden. Die Ankündigungsattribute werden stattdessen in Active Directory gespeichert.

Da Benutzer die veröffentlichte Software aktiv installieren müssen, kann Software nur für Benutzer, nicht jedoch für Computer veröffentlicht werden.

Benutzer können veröffentlichte Software auf zwei Arten installieren:

- Mit Hilfe der Option *Programme und Funktionen*. Am schnellsten können Sie diese Konsole öffnen, indem Sie im Suchen-Feld des Startmenüs den Befehl *Appwiz.cpl* eingegeben. Unter *Programm vom Netzwerk installieren* wird eine Liste der verfügbaren Anwendungen angezeigt. Der Benutzer kann dann die gewünschte Anwendung auswählen und installieren.
- Mit Hilfe von Dateiverknüpfungen. Wenn eine Anwendung in Active Directory veröffentlicht ist, sind die Dateinamenerweiterungen für die von ihr unterstützten Dokumente in Active Directory registriert. Wenn ein Benutzer auf einen unbekannten Dateityp doppelt klickt, sendet der Computer eine Abfrage an Active Directory, um zu bestimmen, ob dieser Dateinamenerweiterung Anwendungen zugeordnet sind. Wenn Active Directory eine solche veröffentlichte Anwendung findet, wird diese Anwendung installiert.

**Software**  Die folgende Abbildung zeigt am Beispiel der Server-Verwaltungstools in dem Dialogfenster *Programm vom Netzwerk beziehen* veröffentlichte Software.

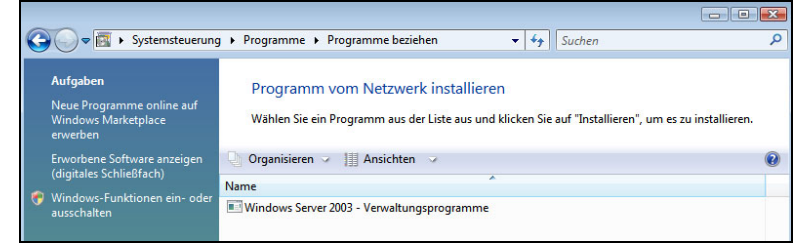

# **installieren**

*Abbildung 3.26 Veröffentlichte Anwendungen im Bereich Software*

Nur bei der Erstellung eines neuen Pakets im Gruppenrichtlinienobjekt für die Softwarebereitstellung ist es möglich, dem Paket eine Anpassungsdatei bzw. Transformationsdatei hinzuzufügen. Erläuterungen zum Umgang mit Transformationsdateien finden Sie im *Abschnitt 3.2.1* ab Seite 144.

Hierfür ist ein neues Paket mit der Option *Erweitert* bei Auswahl der Bereitstellungsmethode zu installieren. Anschließend kann auf der Registerkarte *Änderungen* die gewünschte Transformationsdatei hinzugefügt werden.

Transformationsdateien können nie allein angewendet bzw. im Rahmen der Softwareverteilung allein bereitgestellt werden, sondern immer nur ein bestehendes *.msi*-Paket ändern.

Nachdem ein Softwarepaket mit Hilfe von Gruppenrichtlinien bereitgestellt wurde, können die Eigenschaften des Pakets in dem Dialogfenster *Bereitstellungsoptionen* geändert werden.

Es kann beispielsweise bestimmt werden, dass ein zugewiesenes Softwarepaket nicht unter *Programme und Funktionen* angezeigt wird. Außerdem ist es möglich, die Option *Diese Anwendung automatisch deinstallieren, wenn sie außerhalb des Verwaltungsbereichs liegt* zu aktivieren. In diesem Fall wird die bereitgestellte Software automatisch deinstalliert, wenn ein Benutzer oder

### **Transformations datei verwenden**

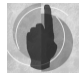

**Bereitstellungsoptionen**

Computer in eine Organisationseinheit oder Domäne verschoben wird, in der dieses Gruppenrichtlinienobjekt nicht mehr angewendet wird.

Wie die folgende Abbildung zeigt, können auf dieser Registerkarte nicht nur die wichtigsten Bereitstellungsoptionen, sondern nachträglich auch die Bereitstellungsart geändert werden. Weiterhin ist die Festlegung der Benutzeroberflächenoptionen für die Installation möglich.

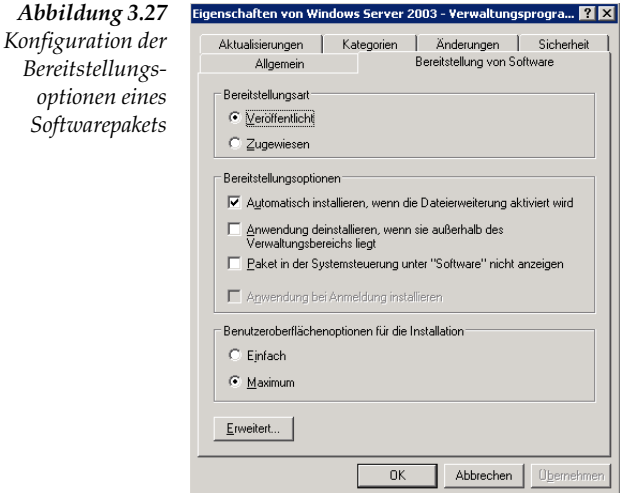

Windows Installer-Pakete werden häufig mit zwei verschiedenen Installationsoberflächen geliefert. Die Auswahl der Option *Einfach* installiert die Software mit Hilfe von Standardwerten. Bei Auswahl von *Maximum* wird der Benutzer zur Eingabe von Werten aufgefordert.

### **Bereitgestellte Software verwalten**

Die Bereitstellung von Software ist in aller Regel kein einmaliger Vorgang, sondern zieht die regelmäßige Wartung der Anwendungen nach sich. So ist es beispielsweise notwendig, Service Packs einzuspielen und Anwendungen mittels Updates zu aktualisieren, um sicherzustellen, dass die Benutzer immer über die aktuelle Version verfügen. Die Funktion der Softwareverteilung mit Gruppenrichtlinien erlaubt deshalb nicht nur die Bereitstellung von Anwendungen, sondern auch deren Verwaltung. Die Softwareverwaltung umfasst im Wesentlichen die folgenden drei Aufgabengebiete:

- *Aktualisierungen*: Diese schließen alle Änderungen mittels Patches und Updates nach der Erstinstallation ein.
- *Reparaturen*: Hierzu gehört beispielsweise die automatische Neuinstallation gelöschter Dateien.
- *Entfernen von Anwendungen*: Das Entfernen umfasst das vollständige Löschen der Anwendungen vom Computer, wenn diese nicht länger benötigt werden.

Die Aktualisierung installierter Software ist eine der Hauptaufgaben im **Anwendungen** Rahmen der Anwendungsverwaltung. Nachdem ein Update, ein Service Pack oder ein Patch getestet und für eine Anwendung für die Verteilung freigegeben wurde, hängt die weitere Vorgehensweise von der vorliegenden Software ab.

# **aktualisieren**

*Software Patch oder Service Pack*:

Patches für eine Anwendung liegen häufig in Form eines neuen *.msi-*Pakets vor. In diesem Fall genügt es, das alte Paket am *Softwareverteilungspunkt* durch das neue Paket zu ersetzen.

Um ein bereits zugewiesenes oder veröffentlichtes Paket erneut bereitzustellen, kann im Gruppenrichtlinienobjekt-Editor im Kontextmenü des Pakets, mit dem die Software ursprünglich bereitgestellt wurde, die Option *Anwendung erneut bereitstellen* ausgewählt werden. Die aktualisierten Dateien werden daraufhin zu den Benutzern kopiert und, je nachdem, wie das ursprüngliche Paket bereitgestellt wurde, neu angekündigt.

- Wenn die Software einem Benutzer zugewiesen wurde, werden das Startmenü, die Verknüpfungen auf dem Desktop und die Registrierungseinstellungen, die sich auf diese Software beziehen, bei der nächsten Anmeldung des Benutzers aktualisiert. Wenn der Benutzer die Software das nächste Mal startet, werden das Service Pack oder der Patch automatisch angewendet.
- Wenn die Software einem Computer zugewiesen wurde, werden das Service Pack oder der Patch automatisch beim nächsten Starten des Computers angewendet.
- Wenn die Software veröffentlicht und installiert wurde, wird, wenn der Benutzer die Software das nächste Mal startet, das Service Pack oder der Patch automatisch angewendet.

*Update einer Anwendung*:

Upgrades bzw. Updates von Anwendungen umfassen meist größere Änderungen, die oft auch eine erhebliche Anzahl von Dateien ändern. Hier hängt es von der verwendeten Anwendung und dem Aktualisierungspaket ab, ob die vorhandene Anwendung zuvor entfernt werden muss oder ob das neue Paket nur die notwendigen Dateien ersetzt.

Unabhängig davon, ob die Originalanwendung zugewiesen oder veröffentlicht wurde, stehen für eine Aktualisierung zwei Optionen zur Verfügung:

- *Obligatorische Aktualisierung*: Obligatorische Aktualisierungen ersetzen eine alte Softwareversion automatisch durch eine aktualisierte Version. Beim nächsten Computerstart oder bei der nächsten Benutzeranmeldung wird automatisch die neue Version installiert.
- *Optionale Aktualisierung*: Bei einer optionalen Aktualisierung kann der Benutzer selbst entscheiden, ob und wann die Aktualisierung auf die neue Version durchgeführt wird. Jeder, der die Software installiert hat, kann die vorhandene Version weiter verwenden. Benutzer, welche die vorhandene Anwendung noch nicht installiert hatten, können entweder die alte oder die neue Version installieren.

**Aktualisierungsarten**

Um ein bereits zugewiesenes oder veröffentlichtes Paket erneut bereitzustellen, ist im Gruppenrichtlinienobjekt-Editor zunächst eine neue Gruppenrichtlinie für das Update-Paket zu erstellen und in dessen Eigenschaftendialogfenster die Registerkarte *Aktualisieren* zu wählen. Soll eine obligatorische Aktualisierung durchgeführt werden, muss die Option *Vorhandene Pakete aktualisieren* aktiviert werden. Anderenfalls erfolgt die Aktualisierung optional.

Die aktualisierten Dateien werden daraufhin zu den Benutzern kopiert und, je nachdem, wie das ursprüngliche Paket bereitgestellt wurde, neu angekündigt.

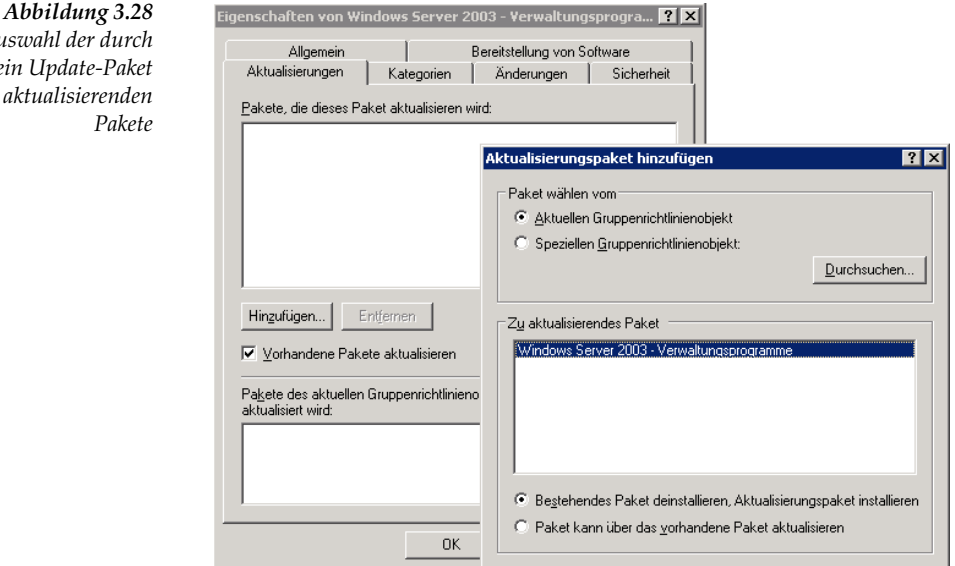

**Anwendungen** Zugewiesene Anwendungen verfügen quasi über eine integrierte Repa**reparieren** raturfunktion. Sie können vom Benutzer nicht gelöscht werden. Wenn ein Benutzer die Anwendung mit Hilfe der Option *Software* entfernt, wird die Ankündigungsoption beim nächsten Start erneut auf den Computer oder Benutzer angewendet.

**Bereitgestellte** Gruppenrichtlinien können nicht nur zum Bereitstellen, sondern auch zum **Software entfernen** Entfernen von Software verwendet werden. Damit kann die nicht mehr benötigte Software entweder automatisch oder beim Start des Client-Computers entfernt werden oder wenn sich der Benutzer erstmals wieder anmeldet.

> Um eine Anwendung zu deinstallieren, muss die Softwarepaketeinstellung aus dem Gruppenrichtlinienobjekt, mit dem die Software ursprünglich bereitgestellt wurde, entfernt werden. Zur Entfernung des Pakets sind die folgenden Arbeitsschritte durchzuführen:

> Im Kontextmenü des gewünschten Pakets ist hierzu die Option *Alle Tasks* und *Entfernen* zu wählen. Die gewünschte Entfernungsart kann in dem daraufhin erscheinenden Dialogfenster ausgewählt werden.

*Auswahl der durch*  $ein Up$ *zu aktualisierenden* *Erzwungene Entfernung*:

Bei Auswahl der Option *Software sofort von Benutzern und Computern deinstallieren* können Benutzer die Software weder weiterhin ausführen noch installieren. Die Anwendung wird automatisch von einem Computer gelöscht, entweder beim nächsten Computerstart oder bei der nächsten Benutzeranmeldung. Die Entfernung findet statt, bevor der Desktop angezeigt wird.

*Optionale Entfernung*:

Bei Auswahl der Option *Benutzer dürfen die Software weiterhin verwenden, aber Neuinstallationen sind nicht zugelassen* wird die Anwendung nicht von den Computern entfernt. Sie wird aber nicht mehr unter Software aufgelistet und kann nicht mehr installiert werden. Benutzer, die diese Software installiert haben, können sie weiterhin verwenden. Wenn Benutzer die Software jedoch manuell löschen, können sie diese nicht erneut installieren.

Um zu erreichen, dass eine Anwendung entfernt wird, wenn ein Gruppenrichtlinienobjekt nicht länger angewendet wird (beispielsweise weil der Computer in eine andere Domäne verschoben wurde), muss in dem Eigenschaftendialogfenster der Anwendung die Option *Anwendung deinstallieren, wenn sie außerhalb des Verwaltungsbereichs liegt* auf der Registerkarte *Bereitstellung von Software* aktiviert werden (siehe *Abbildung 3.27*).

### **3.4.2 Softwareverteilung mit dem System Center Configuration Manager 2007**

Der System Center Configuration Manager 2007 (SCCM) ist der Nachfolger des Systems Management Server 2003, der seit vielen Jahren unter dem Kürzel SMS bekannt ist. Als umfassende Verwaltungsplattform bietet der System Center Configuration Manager Inventarisierungs-, Installations-, Softwareverteilungs- und Diagnosefunktionen. Hierbei spielt es keine Rolle, ob das Unternehmen aus einer Reihe von Büros innerhalb eines Gebäudes oder aus mehreren internationalen Niederlassungen besteht.

Mit dem System Center Configuration Manager kann der komplette Bereitstellungs- und Aktualisierungslebenszyklus von Servern und Clients mithilfe optimierter und richtlinienbasierter automatisierter Methoden verwaltet werden. So können Administratoren nun Betriebssysteme mit allen dazugehörigen Anwendungen aus jedem beliebigen Zustand heraus verteilen und konfigurieren. Dies kann durch Aktualisierung bzw. Ersetzen des OEM-builds oder durch die Installation des Betriebssystems einschließlich der Anwendungen auf neuen Computern erfolgen. Der PXE Boot-Support und die Integration der Windows Deployment Services ermöglichen die Verteilung auch auf Serverrechner ohne installiertes Betriebssystem. Für nicht in SCCM eingebundene Computer können Administratoren Images via CD/DVD bzw. USB-Flash-Geräten verteilen.

Wer vor dem Einsatz den System Center Configuration Manager testen **Testversion von** möchte, kann sich eine kostenlose Evaluierungsversion herunterladen [SCCM]. Erfreulicherweise ist es möglich, nach Ablauf des 120-tägigen

**SCCM verfügbar**

Testzeitraums die Evaluierungssoftware von Configuration Manager 2007 auf die Vollversion zu aktualisieren.

Der System Center Configuration Manager basiert auf Windows-Verteilungstechnologien und bedient sich der Standard-Windows-Tools von WAIK, WIM, ImageX, WinPE und Windows-Bereitstellungsdienste.

**Nachfolger von RIS**

**WDS der** Die Windows-Bereitstellungsdienste (Windows Deployment Services – WDS*)* sind der Nachfolger der Remote Installation Services (RIS) von Windows Server 2003. Windows Vista und Windows Server 2008 können nicht über die Remote Installation Service-Technologie installiert werden. Diese beiden Betriebssysteme verwenden die Windows-Imaging (WIM)-Technologie. WIM ist ein dateibasiertes Imaging-Format, das gegenüber den allgemein gebräuchlichen sektorbasierten Imaging-Formaten bemerkenswerte Vorteile bietet und die Erstellung und Verwaltung von Betriebssystemabbildern deutlich erleichtert. Es ermöglicht, nur ein Image für mehrere verschiedene Konfigurationen zu nutzen. Außerdem können WIM-basierte Images jederzeit nachträglich geändert und angepasst werden. Treiber, Updates und andere Windows-Komponenten können damit offline und ohne einen einzigen Start des Images hinzugefügt und entfernt werden.

> Mit Windows Vista setzt Microsoft erstmals auch bei einem Clientbetriebssystem die WIM-Image-Technologie konsequent ein. So bringt Windows Vista nicht nur Programme mit, mit denen Images erstellt und direkt bearbeitet werden können. Auf der Vista Installations-DVD liegen auch alle Windows Vista-Editionen als bereits installiertes, generalisiertes WIM-Image vor, die vor der Installation angepasst werden können. Eine ausführliche Beschreibung der Bereitstellung von Windows Vista mit Hilfe der neuen Imagefunktionen finden Sie in *Kapitel 1, Installation von Windows Vista*.

> Die Windows-Bereitstellungsdienste können kostenlos mit dem WAIK (Windows Automated Installation Kit) bzw. als Bestandteil des Service Pack 2 auf einem Windows Server 2003 installiert werden. In Windows Server 2008 ist WDS bereits integriert und kann ohne notwendiges Update aktiviert werden.

> Für den Microsoft System Center Configuration Manager 2007 ist WDS nochmals optimiert worden. So kann WDS nun auch 64-Bit-Betriebssysteme verteilen, was durch die immer stärkere Verbreitung von 64-Bit-Computern und den geringen Aufpreis von Windows Vista x64 eine wertvolle Erweiterung darstellt. Der WDS-Server muss einer bestehenden Active Directory-Domäne angehören oder ein eigenständiger Domänencontroller sein. Natürlich wird auch eine DNS-Namensauflösung benötigt, diese sollte aber innerhalb eines Active Directorys ohnehin zur Verfügung stehen. Der WDS-Server muss außerdem Zugang zu einem aktiven DHCP-Server haben. Der Server benötigt eine separate Partition, die mit NTFS formatiert wurde. In dieser werden die Abbilder zur automatisierten Installation abgespeichert.

> Auch das Windows Automated Installation Kit (WAIK) wurde optimiert für Windows Vista und Windows Server 2008 und enthält zahlreiche Tools, welche die Installation von Windows Vista und Windows Server 2008 deutlich optimieren. Neue Hotfixes können beispielsweise sehr einfach in bestehende Images integriert werden. Das WAIK finden Sie auf der beiliegenden Buch-DVD.

**OS Deployment**  Aber auch bereits mit dem Vorgänger des System Center Configuration Manager, Systems Management Server 2003, ist die Bereitstellung kompletter Betriebssysteme möglich. Als Ergänzung zum SMS stellt Microsoft kostenlos mit dem OS Deployment Feature Pack von SMS 2003 (OSD) eine Komponente bereit, welche die Möglichkeit bietet, komplette Betriebssysteme mit allen dazugehörigen Anwendungen auf Client-Computern zu verteilen. Die Basis hierbei bilden WIM-Imges. Diese werden von vollständig installierten Referenzrechnern über OSD erstellt, als Abbildpaket in SMS 2003 eingebunden, konfiguriert und anschließend verteilt.

Das aktuell zum kostenlosen Download bereitstehende SMS 2003 OS Deployment Feature Pack unterstützt auch die Bereitstellung von Windows Vista- und 64-Bit-Clientbetriebssystemen [OSD].

# **Feature Pack**

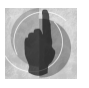